#### МУНИЦИПАЛЬНОЕ БЮДЖЕТНОЕ УЧРЕЖДЕНИЕ ДОПОЛНИТЕЛЬНОГО ОБРАЗОВАНИЯ «ЦЕНТР ДЕТСКОГО (ЮНОШЕСКОГО)ТЕХНИЧЕСКОГО ТВОРЧЕСТВА» С.ПРИБЕЛЬСКИЙ МУНИЦИПАЛЬНОГО РАЙОНА КАРМАСКАЛИНСКИЙ РАЙОН РЕСПУБЛИКИ БАШКОРТСТАН

Принята на заседании педагогического совета от 02.09. 2019г. Протокол № 1

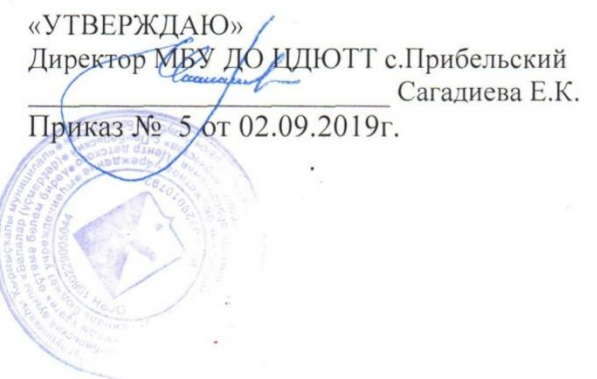

#### Дополнительная общеобразовательная общеразвивающая программа технической направленности

# «Компьютерное моделирование»

Возраст обучающихся 10-12 лет Срок реализации 1 год

> Автор - составитель: Давляева Ольга Александровна педагог дополнительного образования

с. Прибельский, 2019

#### **ПОЯСНИТЕЛЬНАЯ ЗАПИСКА**

Сегодня жизнь диктует условия свободного владения компьютерной техникой, это условие эффективной социализации, получения профессии и личностного развития. Поэтому целесообразно использовать интерес подростков к компьютеру в образовательных и развивающих целях.

В основу данной программы положена дополнительная общеобразовательная общеразвивающая программа «Компьютерное моделирование» по технической направленности Т.Е. Суховой г. Балашиха -2015 г. В указанную программу внесены изменения и дополнения в учебно-тематическом плане, содержании, режиме занятий.

**Новизна** программы «Компьютерное моделирование» выражается в более широком использовании информационно-коммуникационных технологий дополнительном образовании, интеграции нескольких направлений технического творчества в одном, а также использовании обширного пакета программного обеспечения, включая свободное ПО.

**Педагогическая целесообразность программы** Развитие современного общества, науки и техники требует от образования в целом и от дополнительного образования в частности новых направлений, форм и методов работы. Компьютерное моделирование в этой связи является **актуальным** и перспективным образовательным направлением.

**Актуальность программы** состоит в том, что она готовит детей к программнотехнической деятельности и позволяет более уверенно чувствовать себя при работе с ПК. Персональный компьютер уже давно превратился в доступный инструмент работы с информацией, такой как карандаш, ручка или калькулятор. В наше время практически не осталось сфер деятельности, в которых не применялись бы компьютеры. Современный человек должен уметь использовать имеющиеся в его распоряжении средства вычислительной техники, информационные ресурсы для автоматизации трудоемких операций, связанных с подготовкой документов, организацией документооборота

**Отличительные особенности программы** Программа спроектирована с учетом образовательных потребностей детей, родителей ЦДЮДТ, социума. Учтены особые образовательные потребности разных категорий детей. Современная прикладная информатика готовит обучающихся к программно-технической деятельности и позволяет более уверенно чувствовать себя при работе с ПК. Современные дети активно используют компьютер в своей жизни, им интересно познавать новое в мире информационных технологий. Необходимо отвлечь современных детей от компьютерных игр и социальных сетей, привлечь их к творческому, к интеллектуальному труду.

**Направленность** программы «Компьютерное моделирование» - техническая. Она ориентирована на изучение основных компьютерных программ в рамках их широких возможностей. Учебный материал подобран в соответствии с возрастными особенностями младшего школьника и уровнем его знаний в соответствующем классе начальной школы и представлен в виде учебно-методического комплекта, в который входят электронные пособия, содержащие:

- презентации;

- дидактический материал в виде отдельных заданий для закрепления;

- упражнения в интерактивном режиме.

Курс обладает большим развивающим потенциалом, так как в ходе его изучения обучающиеся получают практические базовые навыки для дальнейших занятий на уроках информатики в среднем и старшем звене образовательного учреждения.

Программа разработана в соответствии с основными нормативными и программными документами в области образования:

- 1. Федеральный закон от 29.12.2012 N 273-ФЗ (ред. от 26.07.2019) "Об образовании в Российской Федерации",
- 2. Концепция развития дополнительного образования детей (Распоряжение Правительства РФ от 4.09.2014 г. №1726-р)
- 3. СанПиН 2.4.4.3172-14 "Санитарно-эпидемиологические требования к устройству, содержанию и организации режима работы образовательных организаций дополнительного образования детей". (Постановление Главного государственного санитарного врача РФ от 04 июля 2014 г. №41).
- 4. Порядок организации и осуществления образовательной деятельности по дополнительным общеобразовательным программам (Приказ Министерства образования и науки Российской Федерации от 29 августа 2013 г. №1008)
- 5. Методические рекомендации по проектированию дополнительных общеразвивающих программ (включая разноуровневые) №09-3242 от 18.11.2015 г. и др.

**Адресат программы.** Принимаются дети разного уровня подготовки, возраст детей 10-12 лет, сформированные в группу.

### **Сроки реализации программы.**

Данная программа рассчитана на один год обучения. Общая продолжительность обучения детей в группе равна 144 учебным часам. Программа рассчитана на детей 10-12лет.

Программа предполагает формирование у обучающихся комплекса универсальных учебных действий (УУД), обеспечивающих способность к самостоятельной учебной деятельности, т.е. умение учиться. УУД позволяют приобрести обучающимся следующие компетенции:

- основы информационной грамотности.
- основы коммуникационной компетентности (прием и передача информации).
- основы коммуникативной и исследовательской компетентностей.

В основе программы лежит системно-деятельностный подход, позволяющий учесть индивидуальные особенности обучающихся. В рамках занятий детям предоставляется возможность личностного самоопределения и самореализации по отношению к стремительно развивающимся информационным технологиям и ресурсам. Данная программа предусматривает не только обучение работе на компьютере, но и развитие творческих, интеллектуальных способностей.

#### **Форма обучения** - очная.

#### **Режим занятий.**

 Занятия проводятся дважды в неделю. В день проводится два занятия по 45 минут с перерывом в 15 минут. Режим занятий составляется с учетом школьного расписания, возможностей и пожеланий детей. Индивидуально-групповая форма проводимых занятий обусловлена различием в уровне подготовки и потенциала детей, большую часть составляют практические занятия.

Обучающиеся занимаются индивидуально, иногда проводится работа в парах, что способствует формированию коммуникативной компетенции.

Во время занятий проводятся профилактические упражнения для зрения (1 мин.) и осанки (1-2 мин.).

 Образовательной программой предусмотрены групповые занятия. Каждое занятие делится на две части. Сначала обучающиеся знакомятся с теоретическими знаниями, проводятся логические игры, посредством дидактического материала происходит знакомство с новым материалом, развивающим кругозор и углубляющим знания. Затем 15-20 минут используют полученные теоретические знания на практике в прикладных программах на персональном компьютере. Это позволяет развивать творческое воображение, логические способности, развивает компьютерную грамотность. Обучающиеся работают с информацией, учатся задавать вопросы и отвечать на них.

**Цель программы** – овладение навыками моделирования, конструирования и рисования, используя компьютерные программы и графические редакторы, создание оптимальных условий для самореализации личности.

#### **Задачи**:

#### **Предметные:**

- расширить знания в области информационных технологий;
- сформировать навыки работы с компьютерными программами и графическими редакторами;
- сформировать у детей навыки исследовательской деятельности: способность видеть проблему, рационально организовать свою деятельность;

#### **Личностные:**

- воспитывать потребность в творческой самореализации;
- воспитывать чувство ответственности перед поставленной задачей;
- формировать культуру делового и дружеского общения со сверстниками ивзрослыми;

#### **Метапредметные:**

- развивать интерес к компьютерным программам, графике, дизайну;
- развивать композиционное мышление, художественный вкус, наблюдательность, творческое воображение;
- развивать смекалку, фантазию, исследовательское и изобретательское, развивающее мышления;
- развивать интеллектуальные качества: внимание, память и т.д..

# **УЧЕБНЫЙ ПЛАН**

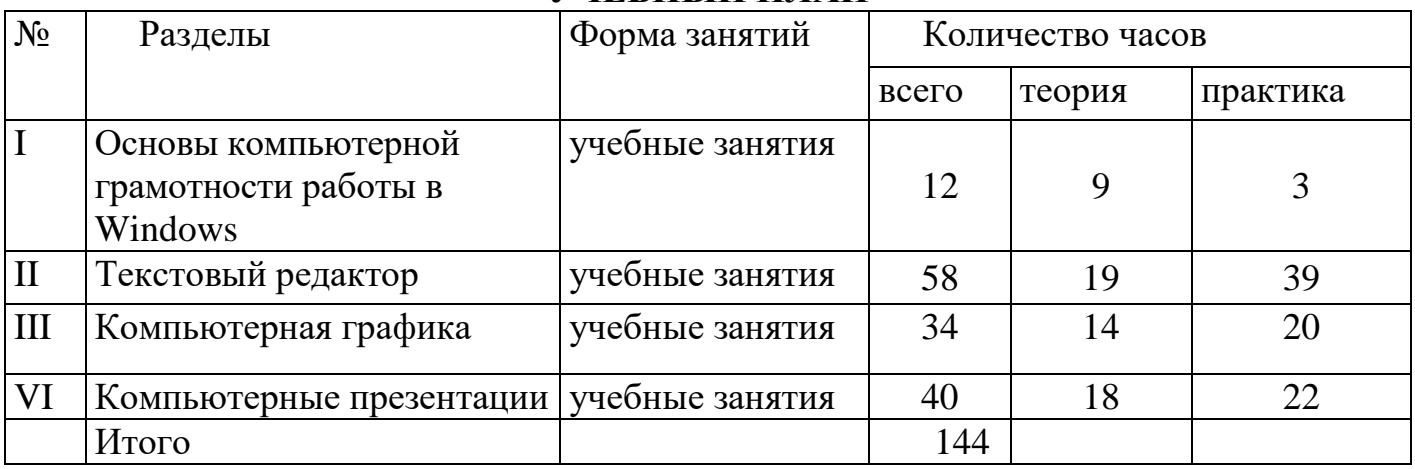

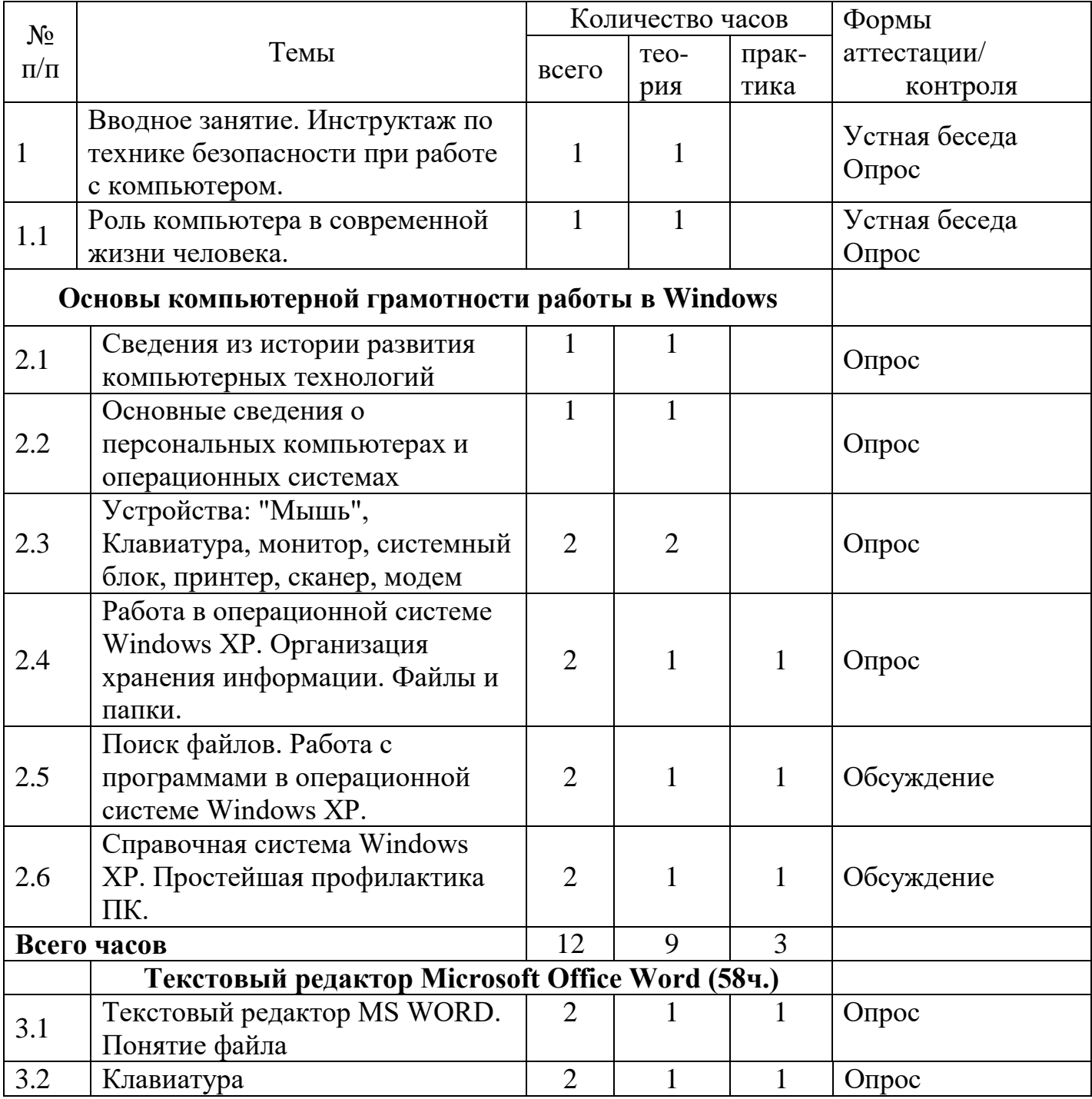

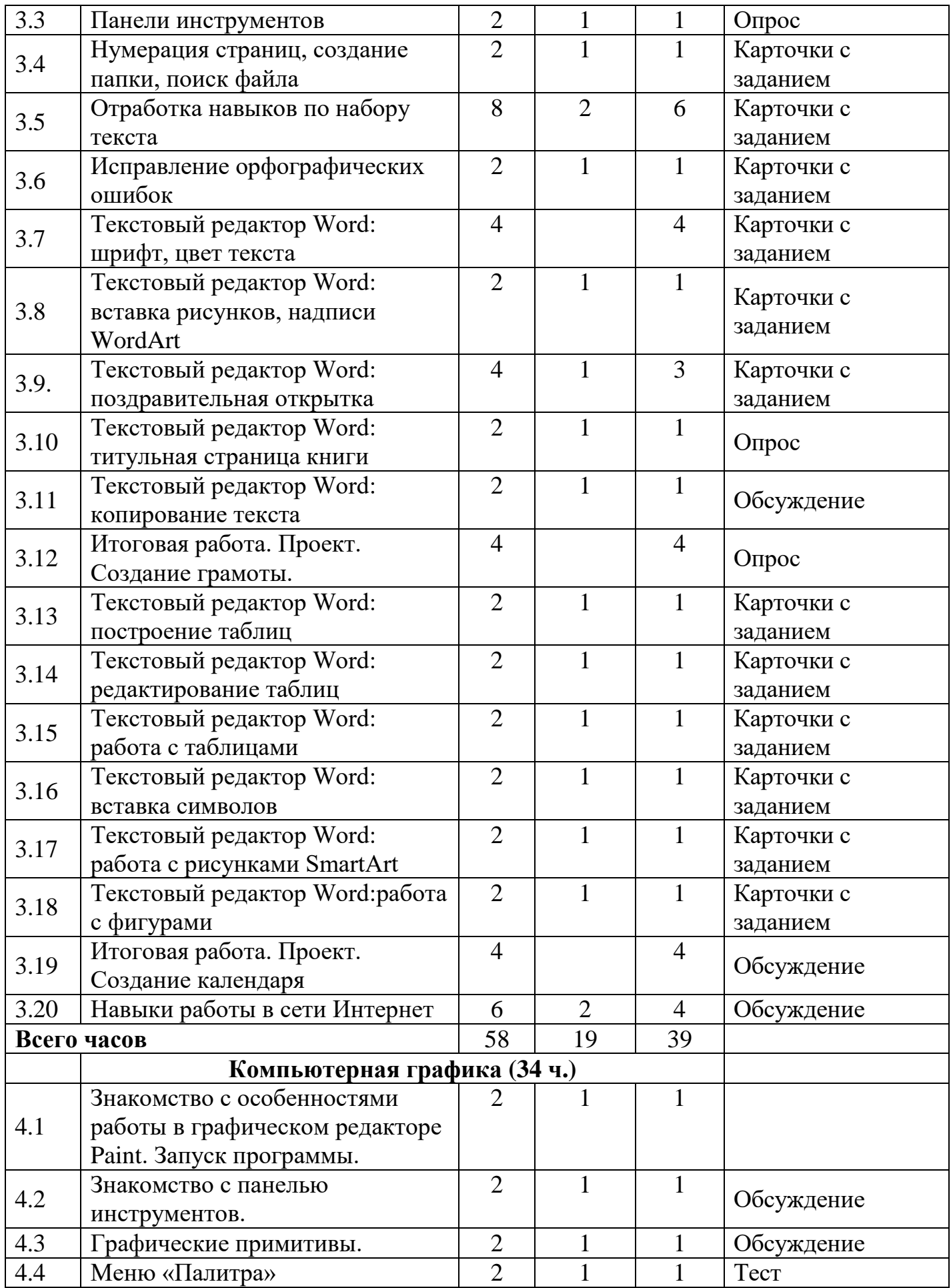

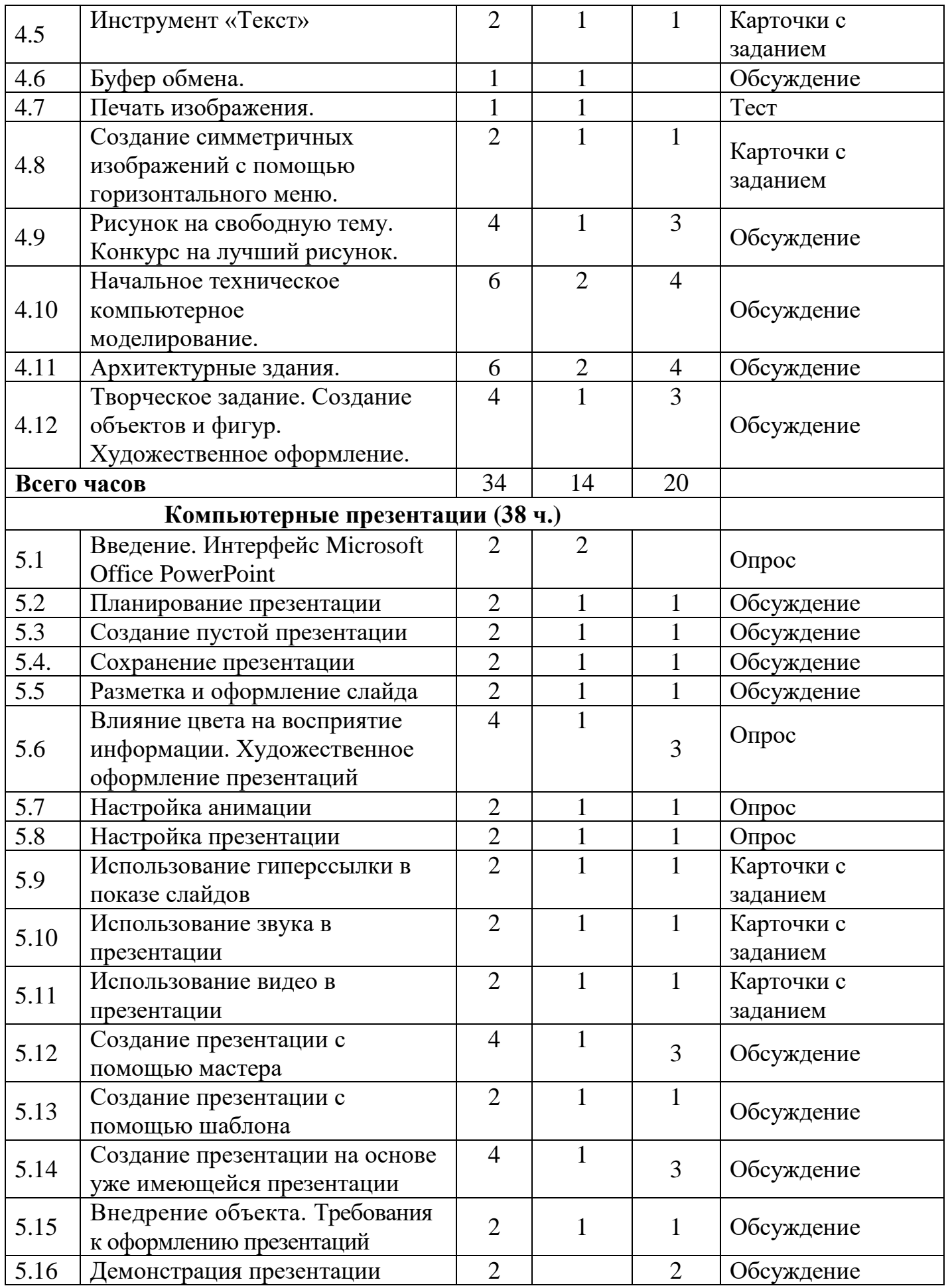

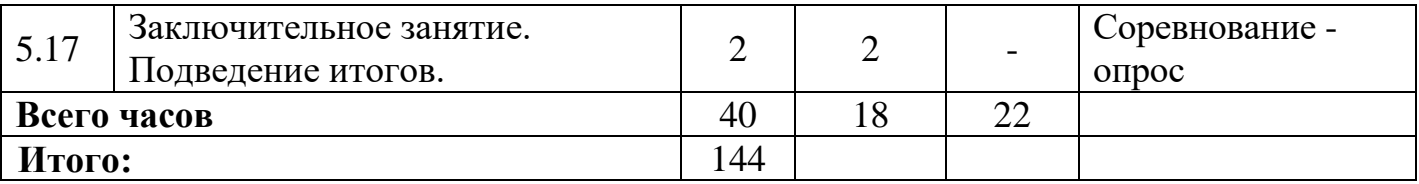

## **СОДЕРЖАНИЕ ПРОГРАММЫ**

#### **Введение. Техника безопасности при работе в компьютерном кабинете.**

 Цель и задачи объединения. Инструменты и материалы, необходимые для работы. Организация рабочего места. Правильное положение рук и туловища во время работы. Основные правила и требования техники безопасности и противопожарной безопасности при работе в помещении компьютерного класса.

#### **Тема Роль компьютера в современной жизни человека.**

*Теория:* История возникновения компьютера. Роль компьютера в современной жизни человека. Положительное и негативное влияние компьютера на человека.

#### **Тема 1. Основы компьютерной грамотности**

**1.1. Операционная система - основные действия и понятия.** Основные понятия в операционной системе Windows. Операционная система, файл, папка, рабочий стол, панель задач, ярлык, окно. Действия с объектом на рабочем столе. Создание, переименование, копирование. Восстановление и окончательное удаление информации.

Практическая часть: Приемы работы с объектами на Рабочем столе. Создание, перемещение, удаление созданных объектов. Главное системное меню. Состав панели задач. Управление с помощью мыши и клавиатуры. Основные приемы управления с помощью мыши. Назначение кнопок клавиатуры. Использование съемных носителей. Правильное использование флеш-карты.

**1.2. Основные принципы работы текстового процессора.** Строение окна программы Word, подготовка окна к работе. Создание текстового файла, его открытие, сжатие, сворачивание, закрытие. Строка заголовка, панель инструментов, строка состояния. Ввод и редактирование текста. Назначение дополнительных кнопок клавиатуры. Сочетание клавиш. Удаление символов.

Практическая часть: Создание текстового документа. Редактирование текста по заданным параметрам. Сохранение нового документа. Использование специальных возможностей программы для точного сохранения созданного документа с указанием места сохранения и имени файла. Работа со шрифтами. Стиль шрифта, размер, начертание. Выравнивание текста. По левому краю, по центру, по правому краю, по ширине. Создание текстового документа. Редактирование и форматирование текста по заданным параметрам. Копирование форматов. Копирование форматирования определенной области источников. Копирование, перемещение и удаление текста. Вставка, копирование, вырезание, удаление части текста. Вставка таблицы в текст. Создание, изменение таблицы. Ввод данных и их редактирование. Удаление таблицы. Создание таблицы в текстовом документе. Редактирование и форматирование таблицы по заданным параметрам.

**1.3. Навыки работы в сети Интернет.** Основы работы в глобальной сети Интернет. Назначение и возможности сети Интернет. Сохранение информации. Сохранение web-страницы, части страницы, изображения, перенос данных в текстовый редактор.

Практическая часть: Поиск информации по заданной тематике. Копирование ее в

текстовый документ и сохранение. Скачивание файлов и сохранение их в персональном компьютере. Использование строки запроса для поиска информации. Особенности поисковых систем. Поиск и сохранение информации из сети Интернет. Создание виртуальной закладки страницы. Сохранение изображений из сети Интернет, дальнейшее их использование.

### **2. Работа с простейшими графическими редакторами**

### **Тема: Знакомство с особенностями работы в графическом редакторе Paint. Запуск программы.**

*Теория:* Знакомство с особенностями работы в графическом редакторе MS Paint. Запуск программы и создание нового документа. Сохранение и закрытие документа. Формат рисунка и фото

*Практика:* Средства управления документом MS Paint.

#### **Тема: Знакомство с панелью инструментов.**

*Теория:* Элементы панели инструментов и палитры цветов. Знакомство с основными инструментами рисования – кистью и ластиком. Знакомство с инструментами заливки. Изменение установок инструмента, фактурная заливка.

*Практика:* Создание пробного рисунка. Настройки инструментов: форма, толщина, прозрачность. Цвет на практике. Цветовые режимы MS Paint. Выбор редактирование, цвета. Закрепление навыков работы кистью. Выполнение творческого задания по пройденным инструментам

#### **Тема: Графические примитивы.**

*Теория:* Инструменты: линия, прямоугольник, эллипс. Что можно изобразить, используя инструменты прямоугольник и эллипс.

*Практика* Рисуем:

- предметы круглой и прямоугольной формы,
- дом.

### **Тема: Меню «Палитра»**

*Теория:* Команды меню «Палитра». Загрузка, присоединение и сохранение цветов. *Практика;* Выбор цвета и сохранение его в меню «Палитра». Спрятать или показать палитру, используя меню Вид → Палитра.

### **Тема: Инструмент «Текст»**

*Теория:* Как появилась письменность. Настройки параметров инструмента "Текст". *Практика:* Нанесение текста с выбором цвета и шрифта. Закрепление умения использовать изученные инструменты*:*

### **Тема: Буфер обмена.**

*Теория:* Работа с буфером обмена. Буфер обмена с точки зрения пользователя. *Практика:* Загрузка графического редактора Paint, вставка картинки, применение панели инструментов.

### **Тема 9. Печать изображения.**

*Теория:* Особенности работы принтера, его функции и параметры. *Практика:* Печать изображения.

#### **Тема: Создание симметричных изображений с помощью горизонтального меню.**

*Теория:* Симметрия. Симметричные фигуры. Симметричные объекты в окружающем мире. Команда Отразить/повернуть. Копирование с помощью клавиши Ctrl. Проектная деятельность – общие понятия. Правила составления проекта.

*Практика:* Рисуем бабочку. Рисуем снежинку.

#### **Тема: Рисунок на свободную тему. Конкурс на лучший рисунок.**

*Теория:* Что такое фантазия?

*Практика:* Выполнение рисунка. Организация выставки лучших работ учащихся. Обсуждение результатов выставки, подведение итогов, награждение.

**Тема: Творческое задание. Работа с текстом. Создание объектов и фигур. Художественное оформление.**

#### **Тема: Начальное техническое компьютерное моделирование.**

*Теория:* Определение начального технического компьютерного моделирования. Объемные фигуры. Соблюдение пропорций в чертежах и рисунках.

*Практика:* Разработка простейшей модели «куб». Перенос чертежа на бумагу, при помощи принтера. Сборка модели.

#### **Тема: Архитектурные здания.**

*Теория:* Профессия архитектора. Особенности домов разных народов и стран. Части здания. Виды домов. Каким должен быть внешний дизайн дома..

*Практика:* Компьютерное моделирование жилых домов. Перенос чертежей на бумагу. Дизайн. Сборка деталей.

#### **3. Компьютерные презентации**

#### **Тема: Знакомство с программой.**

Назначение и область применения презентационной программы. Способы создания презентации: Мастер автосодержания (по шагам ответить на вопросы). Шаблон (готовая презентация по определенной теме). Пустая презентация (создание с нуля). Создание слайда.

Объекты презентации: слайд, текст, изображение, видео, звук, внедренный объект. Разметка слайда: титульный слайд, пустой, таблица, диаграмма и т.д. Фоновое оформление слайда и дизайн: Формат - фон - способы заливки, другие цвета. Шаблон и фон. Дизайн.

Практическая часть:

Создание презентации по выбранной теме. (Индивидуальный проект)

### **Тема: Режимы работы презентации**

Режим структуры: добавить, удалить слайд, ввести текст. Сортировщик слайдов. Добавить слайд, удалить слайд, перемещать слайды, менять фоновое оформление слайдов, настраивать время и эффекты появления слайдов. Режим слайда, обычный: редактирование слайда. Режим показа презентации: демонстрация. Сохранение презентации: первичное и пере сохранение под другим именем.

#### **Обработка текстовой информации. Панель рисования**

Вставка надписи (кадр). Заливка, цвет линии обрамления, тип линии обрамления. Вставка надписи (фигурная). Тип надписи, текст, размер шрифта и начертание. Редактирование через Формат. Форматирование текста. Панель форматирования и рисования: цвет текста, начертание, размер шрифта, тип шрифта.

#### **Обработка графической информации**

Вставка рисунка созданного в графическом редакторе. Вставка готового рисунка из папки СliрАгt.

Автофигуры (панель рисования). Форматирование рисунка, используя панель рисования. Разгруппировка/группировка, изменение заливки, цвета линии обрамления, типа линии обрамления.

Практическая часть:

Создание презентации по выбранной теме. (Индивидуальный проект)

#### **Тема: Настройка анимации. Эффекты мультимедиа**

Настройка анимации текста. Текст (по буквам, по словам, целиком весь текст), время (по щелчку мыши или автоматически), скорость, звуковое сопровождение. Настройка анимации графических объектов.

#### **Модификация объектов.**

Панель рисования. Кнопка действия Разворот объекта. Создание фона и смена порядка объектов. Настройка тени и объема объектов. Настройка анимации (имитация движения), скрыть после показа.

Практическая часть:

Создание презентации по выбранной теме. (Индивидуальный проект)

#### **Тема: Вставка видео и звука**

Звуковое сопровождение объекта. Звуковое сопровождение слайда. Звуковое сопровождение всей презентации. Настройка видеоизображения. Настройка появления как изображение.

#### **Навигация в презентации**

Смена слайдов автоматическая. Смена слайдов по ссылкам с текста или графического изображения.

Практическая часть:

Создание презентации по выбранной теме. (Индивидуальный проект)

#### **Тема: Внедрение объекта.**

Вставка Объект (файл, созданный в другом приложении). Вставка диаграммы. Вставка таблицы. Вставка объектов из других приложений.

#### **Требования к оформлению презентаций**

Структура и организация презентации. Оформление презентации. Титульный слайд. Расположение информационных блоков слайда. Стилевое оформление.

Практическая часть:

Создание презентации по выбранной теме. (Итоговый индивидуальный проект) Заключительное занятие. Подведение итогов.

# **ОЖИДАЕМЫН РЕЗУЛЬТАТЫ**

Будут сформированы навыки учебного труда на ПК, самостоятельного добывания знаний из литературных источников и Интернет-ресурсов. Обучающиеся освоят основные приемы работы в программах: Paint, Word, PowerPoint

### **Образовательные результаты:** обучающиеся будут знать (теоретические основы):

- знать технику безопасности и правила поведения в компьютерном классе;
- устройство компьютера (внутреннее и внешнее)
- знать способы хранения информации и организацию хранения информации;
- алгоритмы и приемы работы редакторах Word, Paint, PowerPoint
- знать общие правила и приемы работы на периферийных устройствах

(копировальная техника: сканер, принтер…)

- знать внешние носители информации и приемы работы с ними (флеш-карты, usb – устройства) - знать основные сферы применения компьютеров;

- основные компьютерные термины;
- правила поведения в сети и поиск информации в Интернет.

### **Обучающиеся результаты:** обучающиеся будут уметь:

- уметь точно выполнять действия по инструкции педагога;
- уметь делать выбор в режиме "меню" и управлять объектами на экране монитора;
- уметь получать вариативные решения;
- уметь делать правильные умозаключения и аргументировать свои выводы;
- уметь работать в редакторах Word, Paint, PowerPoint.

## **Личностные результаты**:

- сформируется положительное отношение к обучению;
- пополнится «копилка личных достижений»;
- обучающиеся будут выполнять практические задания с элементами творчества;
- повысится самооценка;
- обучающиеся будут знать приемы самоконтроля;
- будут принимать участие в конкурсах и олимпиад по информатике;
- станут активными гражданами-патриотами любимого города, родного края;
- обучающиеся будут уметь создавать работы в программах Word, Paint, PowerPoint;

- у обучающихся разовьются познавательные способности, мышление, память, воображение.

#### **Формы и виды контроля.**

 Мониторинг качества образования осуществляется в течении всего года и делится на несколько этапов:

1. Начальный – проводится в начале учебного года в виде собеседований и фиксирует исходный уровень обучающегося.

2. Текущий – проводится в течение учебного года для выявления уровня овладения обучающихся знаниями, умениями и навыками.

3. Промежуточный – выполнение контрольных заданий.

4. Итоговый – проводится в конце учебного года с целью определения уровня освоения образовательной программы, реализации поставленных задач.

#### **Критерии и способы определения результативности:**

- анализ выполненных работ;

- оценивание;
- опросы;

- защита проектов

#### **Результаты освоения программы определяются по трем уровням**

продвинутый – материал освоен в полном объёме, с практической частью справляется полностью, проявляет творчество.

базовый – материал освоен в полном объёме, с практической частью справляется и с помощью педагога и самостоятельно, проявляет творчество.

стартовый – материал освоен не в полном объёме, с практической частью справляется с помощью педагога, творчество не проявляет или проявляет частично.

### **МАТЕРИАЛЬНО-ТЕХНИЧЕСКОЕ ОБЕСПЕЧЕНИЕ**

#### **Программа реализуется при наличии:**

**1.** Квалифицированного специалиста, педагога дополнительного образования, соответствующего квалификационным характеристикам должностей работников образования, утвержденного Приказом Минздравсоцразвития РФ от 26.08.2010 N 761н.

### **2. Учебного кабинета**

Требования к помещению:

 Оптимальный набор мебели и оборудования (доска, столы и стулья для учащихся и педагога, шкафы и стеллажи для хранения дидактических пособий и учебных материалов).

### **3. Материально-технического оснащения**

- персональный компьютер 9шт.
- $\checkmark$  струйный черно-белый принтер 1 шт.
- $\checkmark$  сканер 1шт.
- $\checkmark$  мультимедийный проектор 1 шт.

### **4. Учебно-методическое обеспечение**

#### **Формы организации образовательной деятельности:**

 теоретическое обучение (лекция-беседа с элементами игры, просмотр учебного видео);

- практическое обучение (практическое занятие, олимпиада);
- интерактивные формы:
- игровые (ролевые и деловые игры);
- –познавательные (онлайн викторины и олимпиады);
- исследовательские (метод проектов, «кейс-метод», «мозговой штурм»);
- дискуссионные («круглый стол»)
- тренинги (на стрессоустойчивость, коммуникативность).

*Формы организации деятельности детей:* 

- коллективная одновременная работа со всеми обучающимися;
- групповая организация работы в группах;
- парная организация работы в парах;
- индивидуальная индивидуальное выполнение заданий, решение проблем

### **Методы обучения**

#### - **по источнику знаний:**

словесные – рассказ, беседа;

наглядные – показ, работа по образцу;

практические – упражнение, выполнение работы по алгоритму, схеме;

#### - **по характеру познавательной деятельности:**

- объяснительно-иллюстративный применяется при обучении детей в сочетании с другими методами, когда все воспринимают и усваивают готовую информацию;
- репродуктивный обучающиеся воспроизводят полученные знания и освоенные способы деятельности;
- частично-поисковый дети принимают участие в коллективном поиске, решают поставленные задачи совместно с педагогом;
- продуктивный придумывание упражнений, творческих заданий.

### **Методы воспитания**

- метод создания воспитывающих ситуаций – перед ребёнком встаёт проблема выбора определённого решения;

- ситуация успеха – предоставление каждому ребёнку максимальной возможности испытать радость успеха, яркое ощущение своей нужности, востребованности и полезности.

#### **Педагогические технологии**

- игровые – организация активизирующей деятельности обучающихся;

- технология проблемного обучения – проблемное изложение программного материала;

- педагогика сотрудничества – совместный поиск истины, сотворчество;

- технология индивидуализации обучения – выбор способов, темпов, приёмов обучения обусловлен индивидуальными особенностями детей;

- здоровьесберегающие технологии – формирование у учащихся необходимых знаний, умений и навыков по здоровому образу жизни, использование полученных знаний в жизни;

- информационно-коммуникационные технологии – формирование положительного отношения к учебной деятельности через просмотр презентаций, выполнение обучающимися упражнений, творческих заданий на компьютере.

- технология индивидуального обучения – выбор способов, темпов, приемов обучения, обусловленный индивидуальными особенностями детей;

- технология проектной деятельности – достижение дидактической цели через детальную разработку проблемы, которая завершается реальным, осязаемым, практическим результатом, оформленным тем или иным образом.

#### **Алгоритм учебного занятия**

Занятия по данной программе имеют форму комбинированных занятий, которые проводятся согласно расписания, во время их проведения учитывается то, что детям приходится работать за компьютером, поэтому режим занятий строится так, чтобы нагрузка на детей не была слишком большой. Работа за компьютером прерывается обсуждениями, беседами, физ.минутками, чтобы дети могли отдохнуть от компьютера. На каждом занятии даются задания на развитие логического мышления, смекалки, памяти, зрительного и слухового восприятия.

Практические занятия по закреплению умений и навыков работы проходят в форме творческих занятий, занимают около 80 % от всего времени занятия.

Для активизации деятельности детей используются такие формы обучения, как занятия-игры, конкурсы, совместные обсуждения поставленных вопросов и дни свободного творчества.

#### **Дидактические материалы**

- «Раскрась-ка»
- «Пазлы»
- «Головоломки с палочками»
- «Ребусы»
- «Кроссворды»
- «Развивающие игры и тренажёры»
- Раздаточный материал (алгоритмы выполнения заданий, технологические карты)

• Демонстрационные презентации («Безопасность в кабинете информатики», «Для чего нужна информатика», «Рисуем в Paint», «Работаем в Word», «Создаем презентации в PowerPoint», «Орг.техника»)

Видео уроки по информатике.

# **СПИСОК ЛИТЕРАТУРЫ**

## **НОРМАТИВНО-ПРАВОВЫЕ ДОКУМЕНТЫ:**

- 1. Конституция РФ
- 2. Конвенция ООН «О правах ребенка»
- 3. Концепция модернизации российского образования на период до 2020г., 2010г.
- 4. Концепция развития дополнительного образования детей (Распоряжение Правительства РФ от 4 сентября 2014 г. № 1726-р)
- 5. Межведомственная программа развития дополнительного образования детей в РФ до 2020 г.
- 6. Национальная доктрина образования в РФ (на период до 2025 года)
- 7. Приказ Министерства образования и науки Российской Федерации (Минобрнауки России) от 09.11.2018 г. № 196 г. Москва «Об утверждении Порядка организации и осуществления образовательной деятельности по дополнительным общеобразовательным программам».
- 8. Постановление Главного государственного санитарного врача РФ от 04.07.2014 № 41 «Об утверждении СанПиН 2.4.4.3172-14 «Санитарно-эпидемиологические требования к устройству, содержанию и организации режима работы образовательных организаций дополнительного образования детей»
- 9. Республиканский Закон «Об образовании в РБ». Уфа, 2013
- 10. Федеральный закон от 29.12.2012 N 273-ФЗ (ред. от 26.07.2019) "Об образовании в Российской Федерации"
- 11. Федеральный закон от 24.07.1998 N 124-ФЗ (ред. от 27.12.2018) "Об основных гарантиях прав ребенка в Российской Федерации"

# **ОСНОВНАЯ ЛИТЕРАТУРА:**

- 1. Коджаспирова, Г.М. Словарь по педагогике / Г.М. Коджаспирова М.: МарТ, 2013. 448 с.
- 2. Педагогика. /Под ред. П.И. Пидкасистого. М.: Пед. наследие России, 2014. 608 с.
- 3. Подласый И.П. Педагогика. М.: Просвещение, 2014. 465 с.
- 4. Педагогика: педагогические теории, системы, технологии /Под ред. С.А. Смирнова. М.: Академия, 2013. - 512 с.
- 5. Селевко Г.К. Энциклопедия образовательных технологий. М.: Народное образование, 2012. - 856 с.
- 6. Сластенин В.А. И др. Общая педагогики. в 2 частях. М: Академия, 2013. 571 с.
- 7. Харламов И.Ф. Педагогика. М.: Юристъ-Гардарика, 2012. 519 с.
- 8. Эльконин Д.Б. Детская психология [Текст] / Д.Б.Эльконин .- Москва: Академия, 2011.- 284 с.

# **ДОПОЛНИТЕЛЬНАЯ ЛИТЕРАТУРА:**

- 1. Ахмерова С.Г., Ижбулатова Э.А. Здоровьесберегающие технологии в ОУ: программа профилактики наркомании, алкоголизма и табакокурения. – Уфа, 2011.
- 2. Внеурочная деятельность школьников в контексте ФГОС второго поколения /Составители: С.В.Низова, Е.Л.Харчевникова.-Владимир, ВИПКРО, 2010.-32с.
- 3. Железная Т.С., Елягина Л.Н. Программа воспитания и социализация обучающихся детей в контексте ФГОС нового поколения: Методические рекомендации по разработке программы. – Уфа: Издательство ИРО РБ, 2011. – 44с.
- 4. Концепция духовно-нравственного развития и воспитания личности гражданина России /под ред. А.Я.Данилюка, А.М.Кондакова, В.А.Тишкова. – М.: Просвещение, 2010.
- 5. Фундаментальное ядро содержания общего образования /под ред. В.В. Козлова, А.М. Кондакова. – 2-е изд. – М.: Просвещение, 2010.

### **Дополнительные ссылки:**

Комплект полезных материалов: http://rapid.ufanet.ru/0981868[6](http://rapid.ufanet.ru/59277446) http://rapid.ufanet.ru/78512012 http://yadi.sk/d/c6fZqOX2jR5fK

### **ИНТЕРНЕТ-РЕСУРСЫ:**

- 1. http://nacrestike.ru/publ/interesnoe/pehchvork\_loskutnoe\_shite/10-1-0-722
- 2. http://rukodelielux.ru/kinusajga-pechvork-bez-igly
- 3. http://www.liveinternet.ru/users/4086257/post257992116

# **СПИСОК ИСПОЛЬЗУЕМОЙ ЛИТЕРАТУРЫ ДЛЯ ПЕДАГОГА**

- 1. Акулов, О. А., Медведев, Н. В. Информатика. Базовый курс: учебник / О. А. Акулов, Н. В. Медведев. – Москва: Омега-Л, 2009. – 557 с.
- 2. Бороздина Г.В. Психология и педагогика/ Г.В. Бороздина Москва: Юрайт, 2012. 480 с.
- 3. Велихов, А. С. Основы информатики и компьютерной техники: учебное пособие / А. С. Велихов. – Москва: СОЛОН-Пресс, 2007. – 539 с.
- 4. Власов В.К., Королев Л.Н. Элементы информатики./ Под. Ред. Л.Н. Королева.- М.: Наука, 2008. – 317 с.
- 5. Иопа, Н. И. Информатика: (для технических специальностей): учебное пособие / Н. И. Иопа. – Москва: КноРус, 2011. – 469 с.
- 6. Мураховский В.И. «Компьютерная графика. Популярная энциклопедия»/ В.И. Мураховский - Москва «АСП-ПРЕСС СКД» 2009. – 630 с.
- 7. Мухлаев В. А. Использование информационных технологий в развитии познавательной активности учащихся. Образование и саморазвитие. / В. А. Мухлаев – 2012. – Т. 1, № 29. – С. 50-55.
- 8. Пожарина Г.Ю. Свободное программное обеспечение на уроке информатики / Г. Ю. Пожарина – БХВ-Петербург, 2010. - 336 с.
- 9. Столяренко, Л.Д. Психология и педагогика: Учебник / Л.Д. Столяренко, С.И. Самыгин, В.Е. Столяренко. - Рн/Д: Феникс, 2012. - 636 c.
- 10. Федоров А.В. Медиакомпетентность современной молодежи: проблемы и тенденции // *Молодежь и будущая Россия* / Отв. ред. Ю.С.Пивоваров. М.: Изд-во Рос. академии наук, 2008. С.460-465.
- 11. Сухова Т. Е. рабочая программа «Компьютерное моделирование» г. Балашиха, дер. Чёрное, - 2015 .-20с.
- 12. Казакова Е. В. Дополнительная общеобразовательная программа: «Компьютерное

моделирование»- Ресурсный центр г.Жигулевск Самарской области, -2015.-20

## **ИНТЕРНЕТ-РЕСУРСЫ:**

- 1. Электронный ресурс «Единое окно доступа к образовательным ресурсам». Форма доступа: http://window.edu.ru
- 2. Электронный ресурс «Федеральный центр информационно-образовательных ресурсов». Форма доступа: http://fcior.edu.ru
- 3. Электронный ресурс «Федеральный портал «Российское образование». Форма доступа: http://www.edu.ru/
- 4. Электронный ресурс «Российский общеобразовательный портал». Форма доступа: http://www/scool.edu.ru/

## **СПИСОК ЛИТЕРАТУРЫ ДЛЯ ДЕТЕЙ**

1. Дуванов А.А., Азы информатики. Рисуем на компьютере. Книга для ученика.- СПб.: БХВ-Петербург, 2005.- 352с.: ил.

2. Рейнбоу В. «Компьютерная графика. Энциклопедия.» Из. «Питер», 2003 г.

3. Яцюк О. «Основы графического дизайна на базе компьютерных технологий.» - СПб.: «БХВ- Петербург», 2004г.

|                | календарный у теопый график -1 группы «компьютерное моделирование» |                |                              |                 |              |                           |                  |               |  |
|----------------|--------------------------------------------------------------------|----------------|------------------------------|-----------------|--------------|---------------------------|------------------|---------------|--|
| $N_2$          | Меся                                                               | Числ           | Время                        | Форма занятия   | Кол-         | Тема занятия              | Место проведения | Форма         |  |
| $\mathbf{u}/$  | Ц                                                                  | $\bf{0}$       | проведен                     |                 | $\bf{B0}$    |                           |                  | контроля      |  |
| $\Pi$          |                                                                    |                | ия                           |                 | часов        |                           |                  |               |  |
|                |                                                                    |                | занятия                      |                 |              |                           |                  |               |  |
| $\mathbf{1}$   | 09                                                                 | $\overline{2}$ | $\overline{09^{30}-10^{15}}$ | Беседа,         |              | Вводное<br>занятие.       | МБУ ДО ЦДЮТТ     | Устная беседа |  |
|                |                                                                    |                | $10^{30} - 11^{15}$          | инструктаж      | $\mathbf{1}$ | Инструктаж по технике     | с. Прибельский   | вопрос-ответ  |  |
|                |                                                                    |                |                              |                 |              | безопасности при работе с |                  |               |  |
|                |                                                                    |                |                              |                 |              | компьютером.              |                  |               |  |
|                |                                                                    |                |                              |                 |              | Роль<br>компьютера<br>B   |                  |               |  |
|                |                                                                    |                |                              |                 |              | современной<br>ЖИЗНИ      |                  |               |  |
|                |                                                                    |                |                              |                 |              | человека.                 |                  |               |  |
| $\overline{2}$ | 09                                                                 | 3              | $09^{30} - 10^{15}$          | Урок-объяснение | $\mathbf{1}$ | Основные сведения о       | МБУ ДО ЦДЮТТ     | Устная        |  |
|                |                                                                    |                | $10^{30} - 11^{15}$          |                 | $\mathbf{1}$ | персональных              | с. Прибельский   | проверка в    |  |
|                |                                                                    |                |                              |                 |              | компьютерах и             |                  | форме         |  |
|                |                                                                    |                |                              |                 |              | операционных системах     |                  | фронтальной   |  |
|                |                                                                    |                |                              |                 |              |                           |                  | беседы        |  |
| $\overline{3}$ | 09                                                                 | 9              | $09^{30} - 10^{15}$          | Урок-объяснение | $\mathbf{1}$ | Устройства: "Мышь",       | МБУ ДО ЦДЮТТ     |               |  |
|                |                                                                    |                | $10^{30} - 11^{15}$          |                 | $\mathbf{1}$ | Клавиатура, монитор,      | с. Прибельский   |               |  |
|                |                                                                    |                |                              |                 |              | системный блок, принтер,  |                  | Опрос         |  |
|                |                                                                    |                |                              |                 |              | сканер, модем             |                  |               |  |
| $\overline{4}$ | 09                                                                 | 10             | $09^{30} - 10^{15}$          |                 | $\mathbf{1}$ | Работа в операционной     | МБУ ДО ЦДЮТТ     |               |  |
|                |                                                                    |                | $10^{30} - 11^{15}$          |                 | $\mathbf{1}$ | системе Windows XP.       | с. Прибельский   |               |  |
|                |                                                                    |                |                              | Лекция          |              | Организация хранения      |                  | Опрос         |  |
|                |                                                                    |                |                              |                 |              | информации. Файлы и       |                  |               |  |
|                |                                                                    |                |                              |                 |              | папки.                    |                  |               |  |
| 5              | 09                                                                 | 16             | $09^{30} - 10^{15}$          |                 | $\mathbf{1}$ | Поиск файлов. Работа с    | МБУ ДО ЦДЮТТ     |               |  |
|                |                                                                    |                | $10^{30} - 11^{15}$          |                 | $\mathbf{1}$ | программами в             | с. Прибельский   |               |  |
|                |                                                                    |                |                              | Урок-объяснение |              | операционной системе      |                  | Обсуждение    |  |
|                |                                                                    |                |                              |                 |              | Windows XP.               |                  |               |  |

**Календарный учебный график 1 группы «Компьютерное моделирование»** 

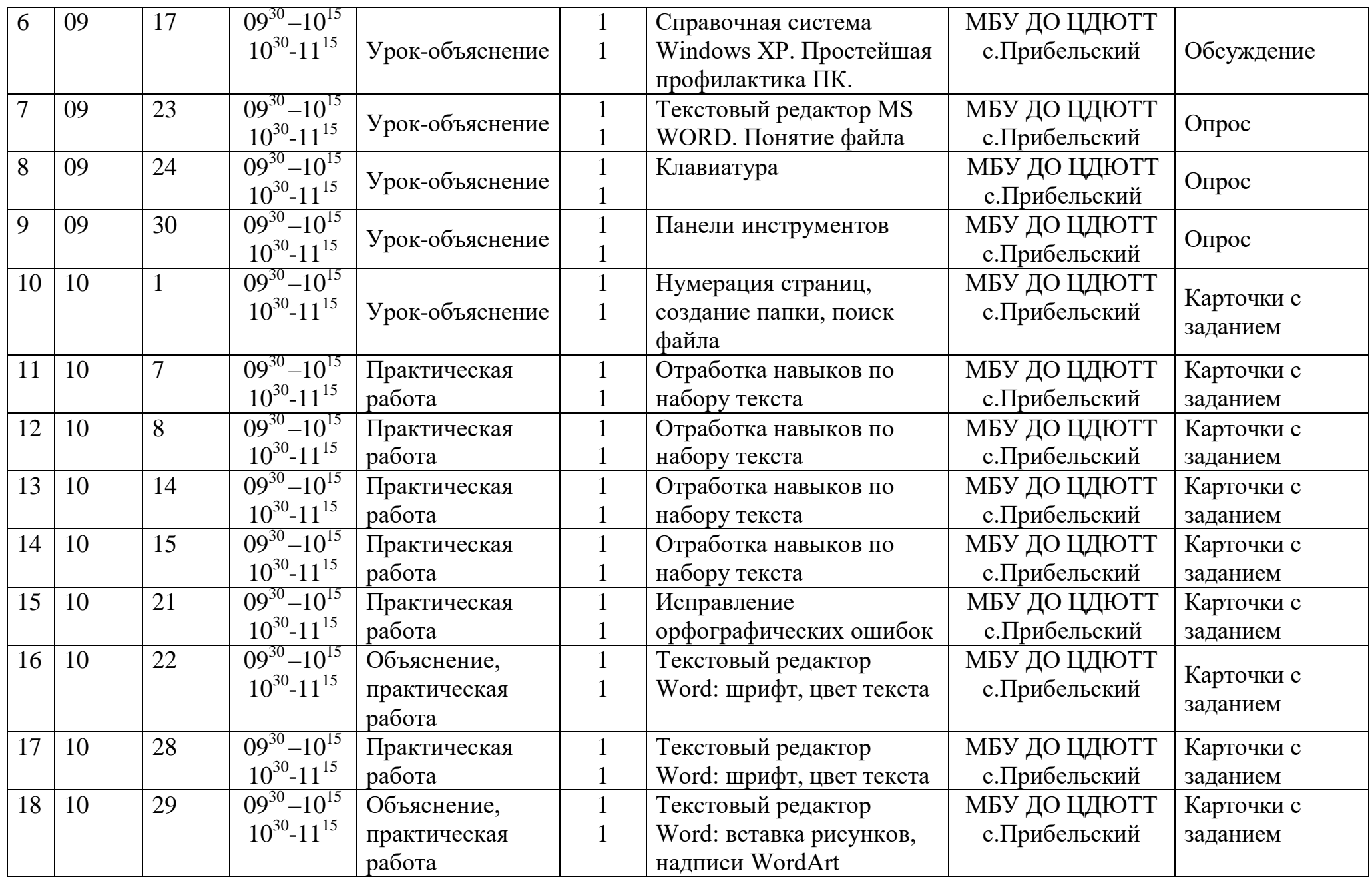

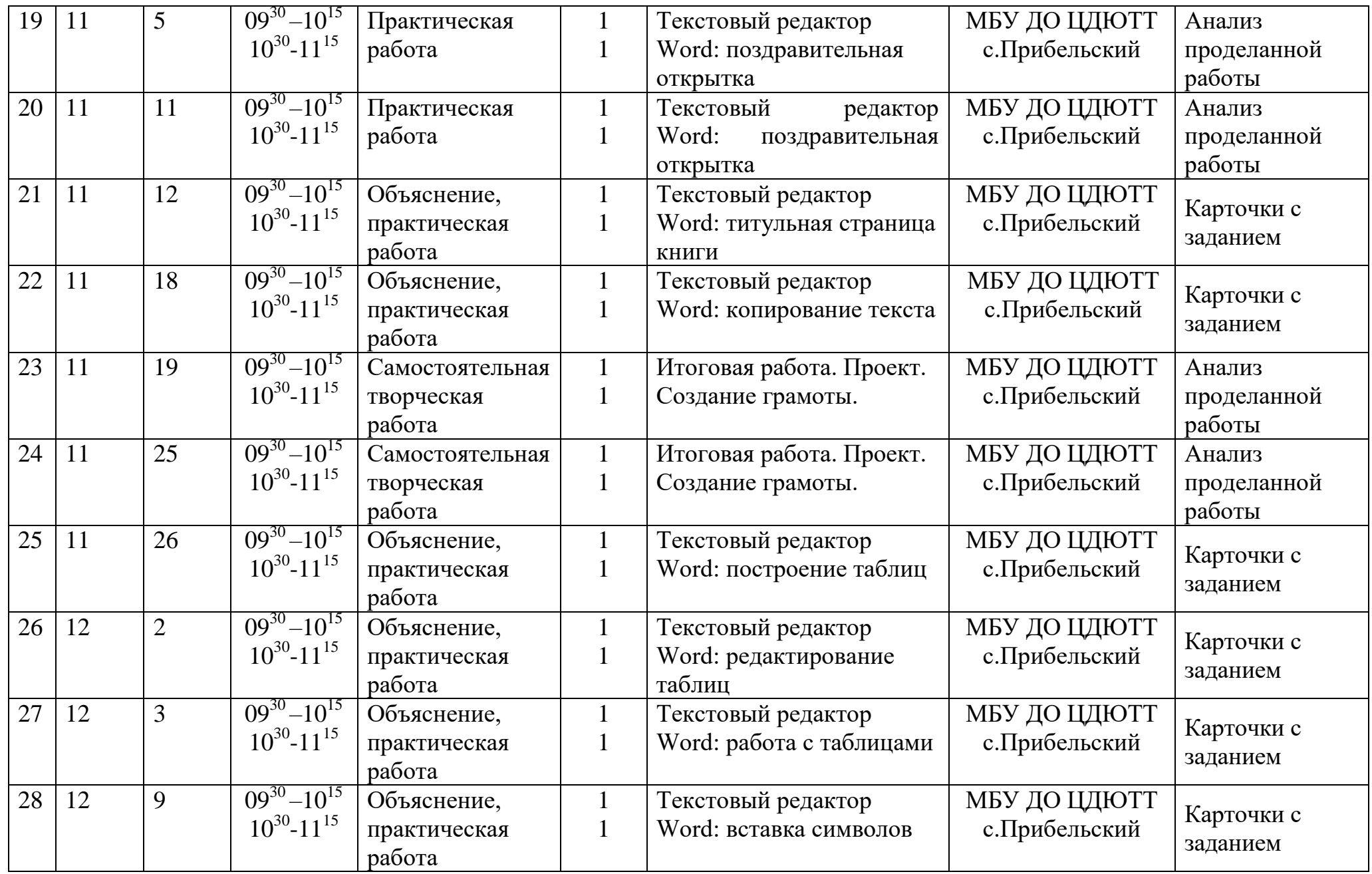

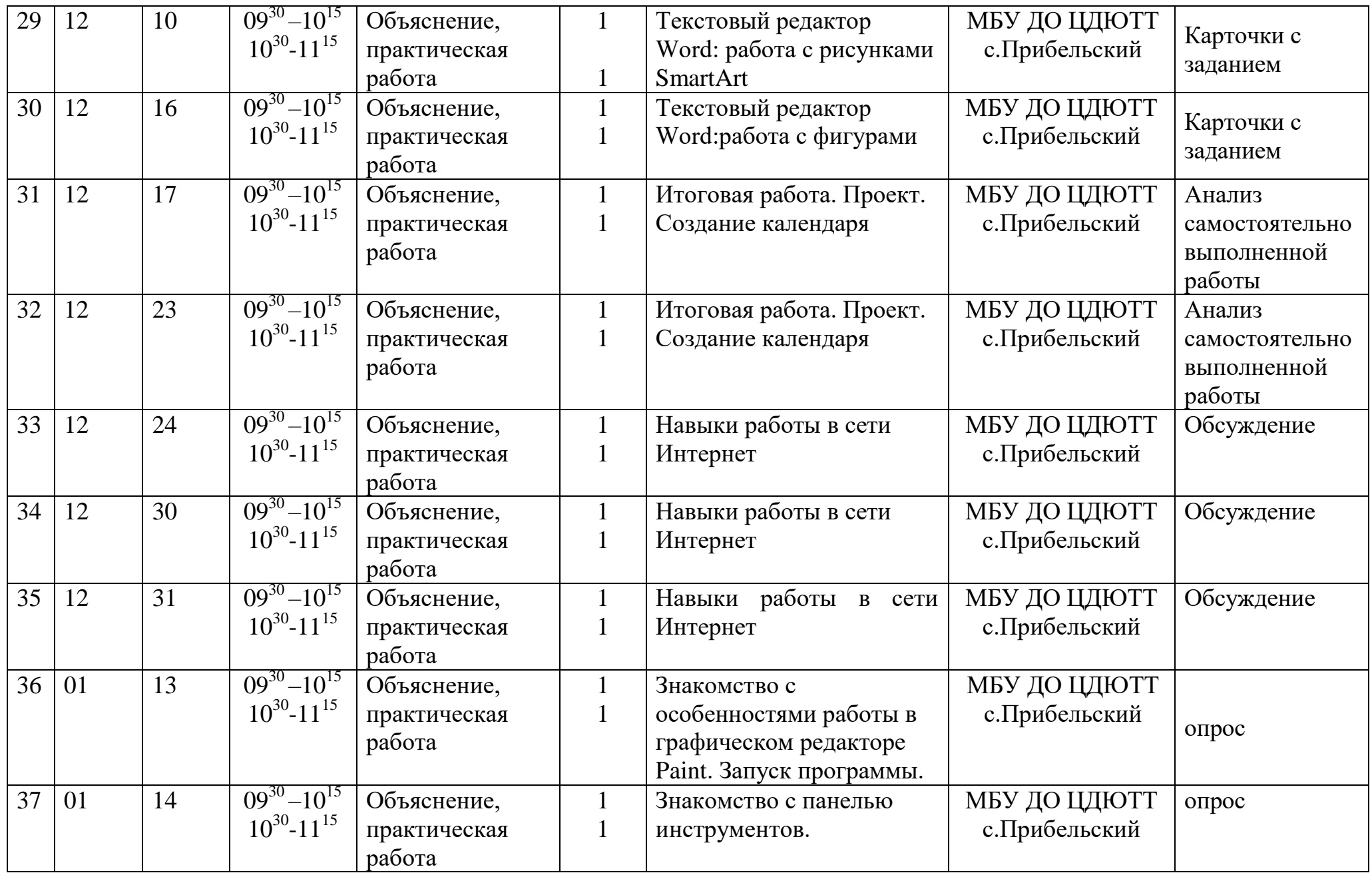

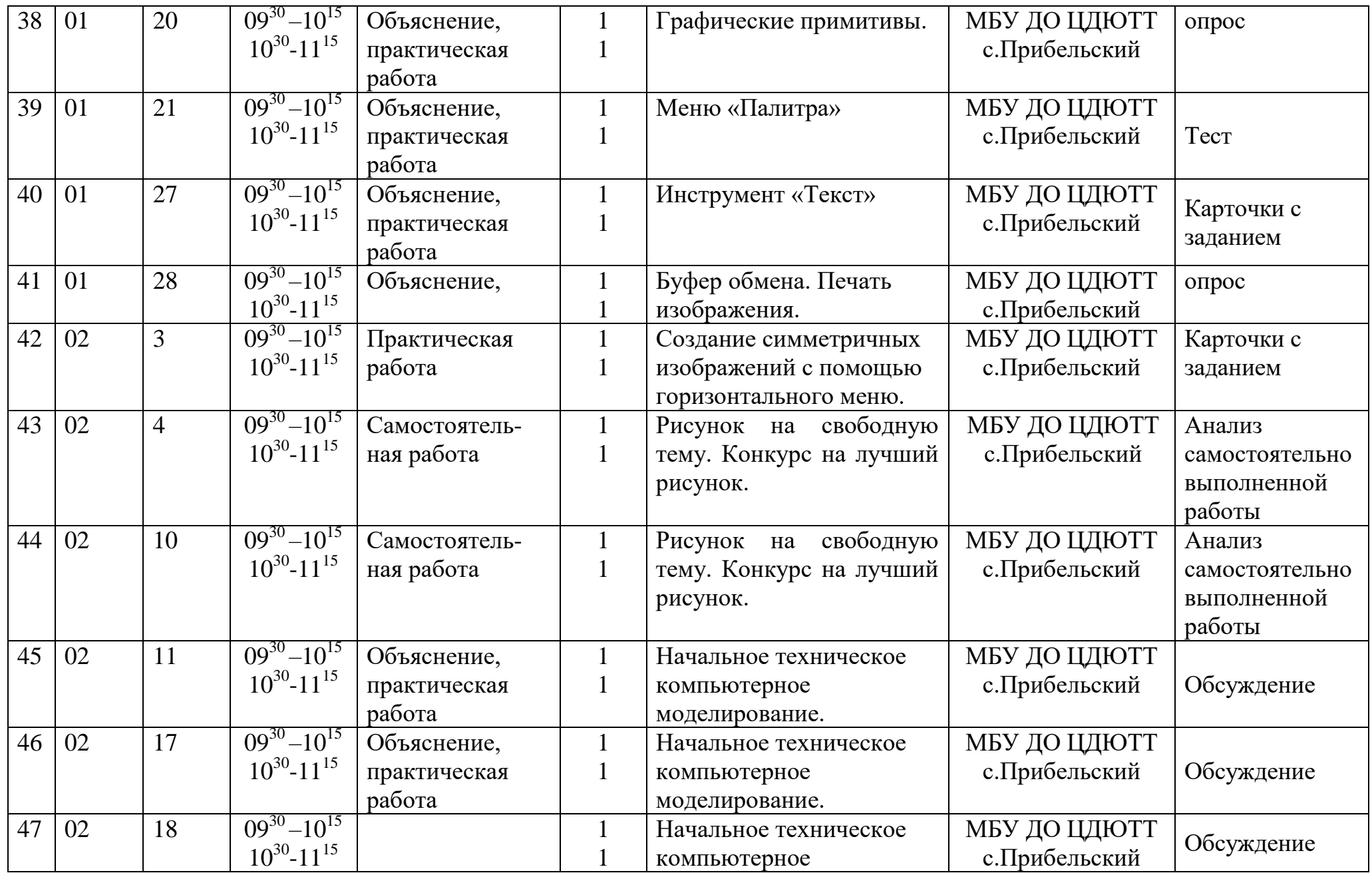

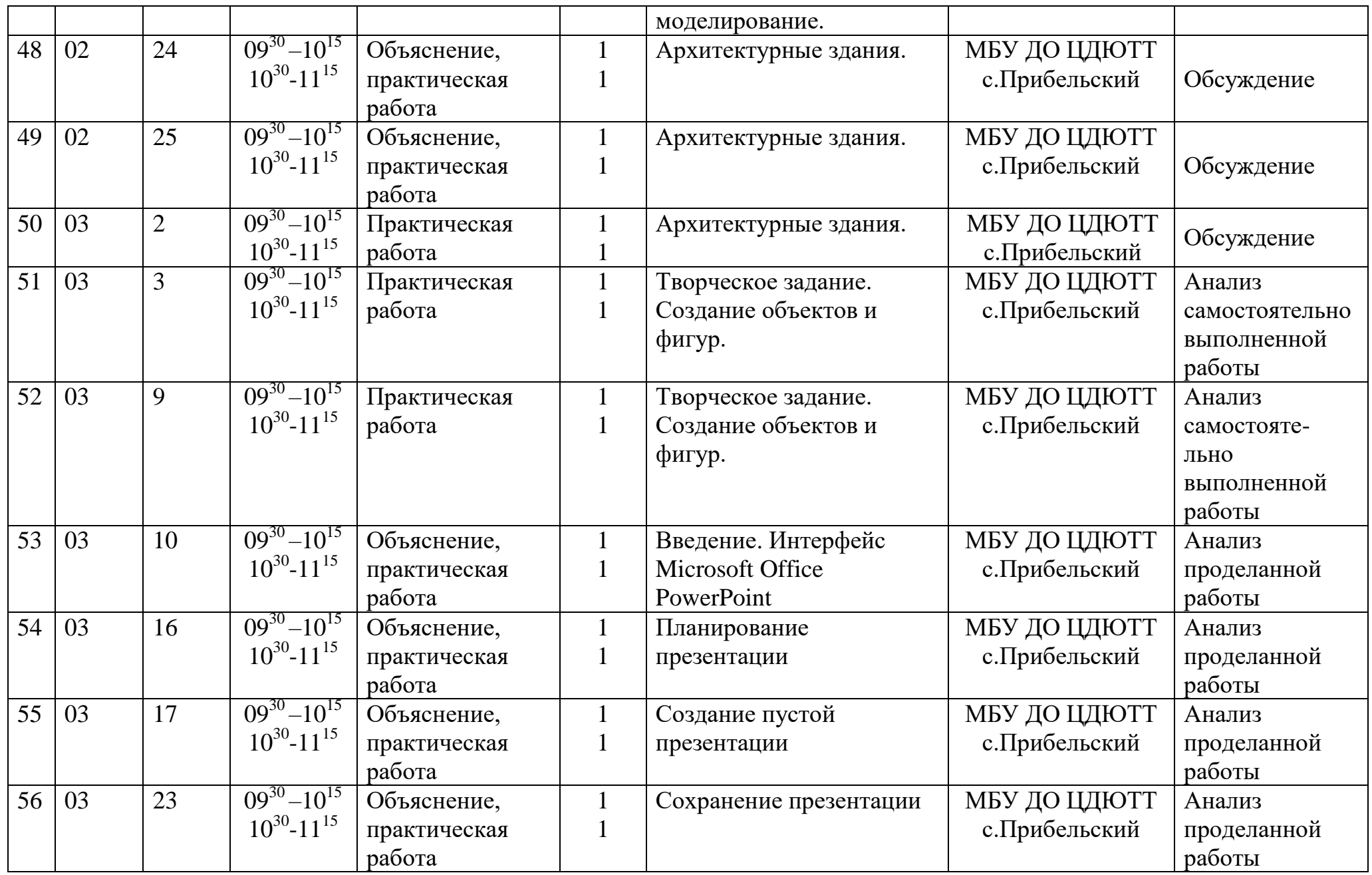

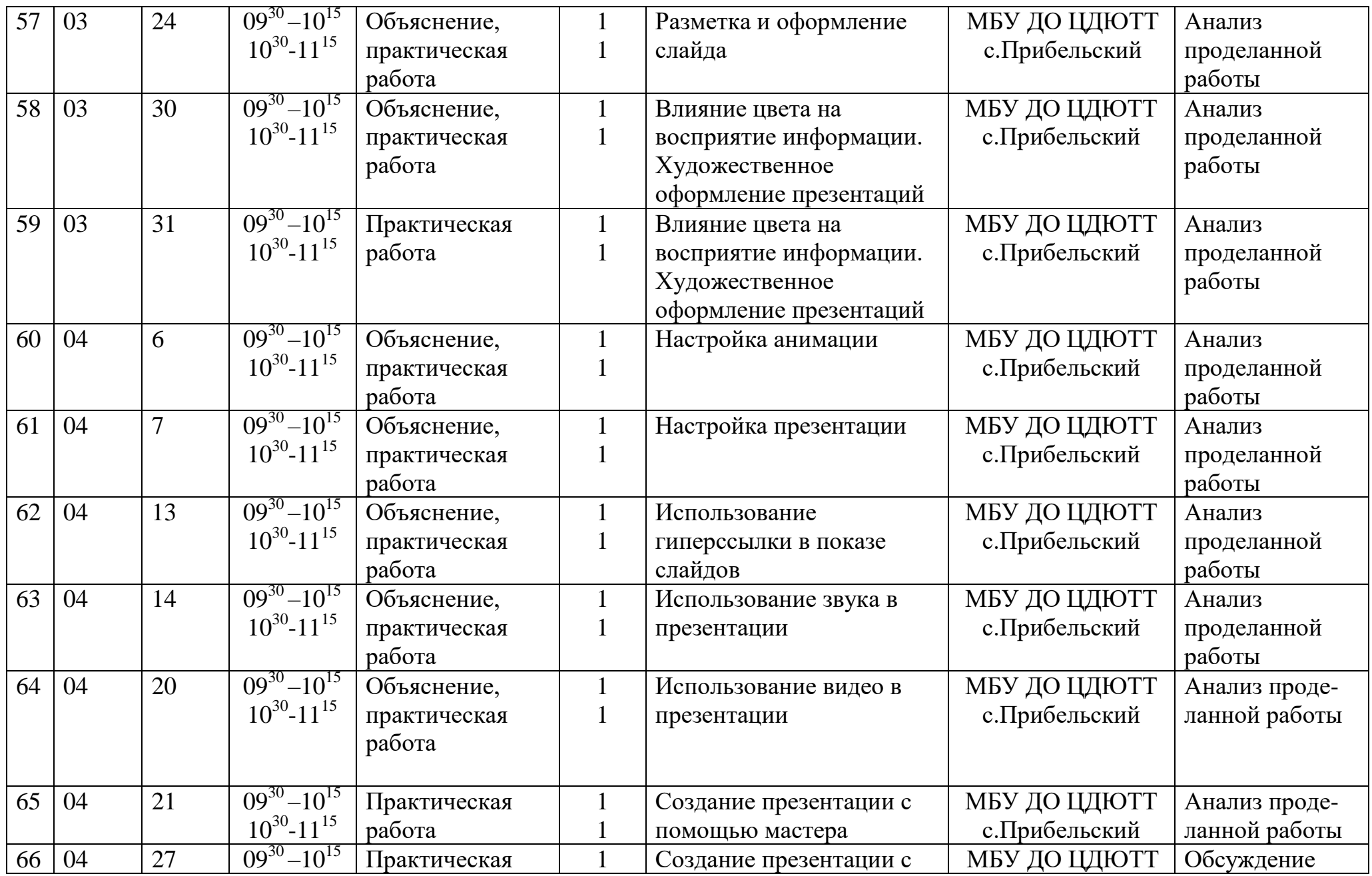

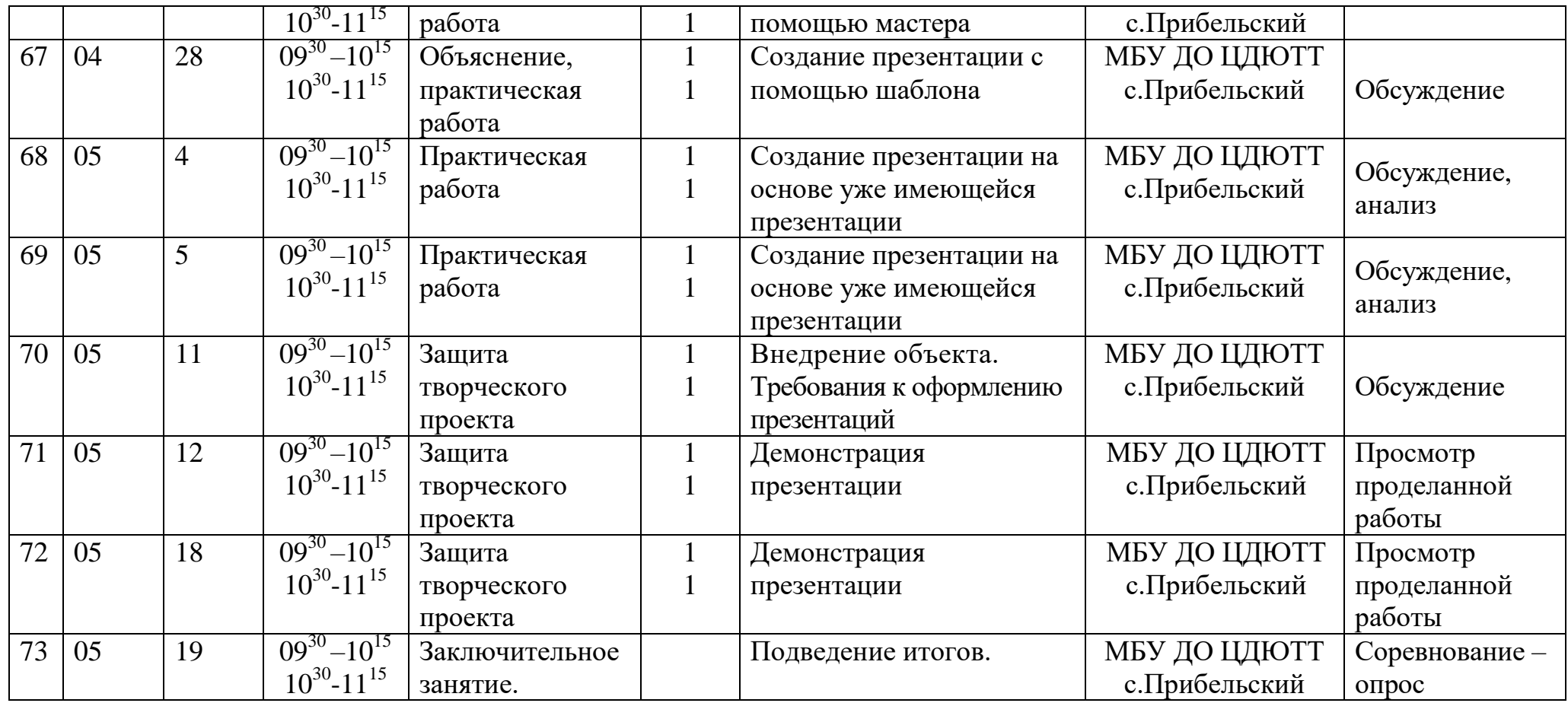

# **Календарный учебный график 2 группы «Компьютерное моделирование»**

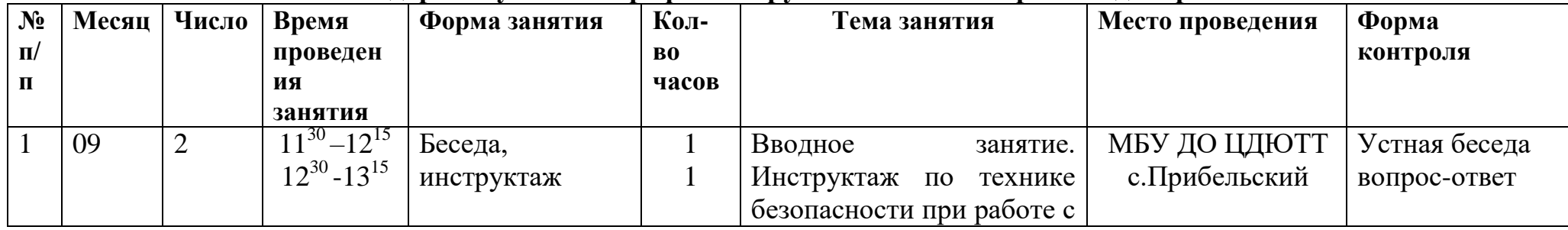

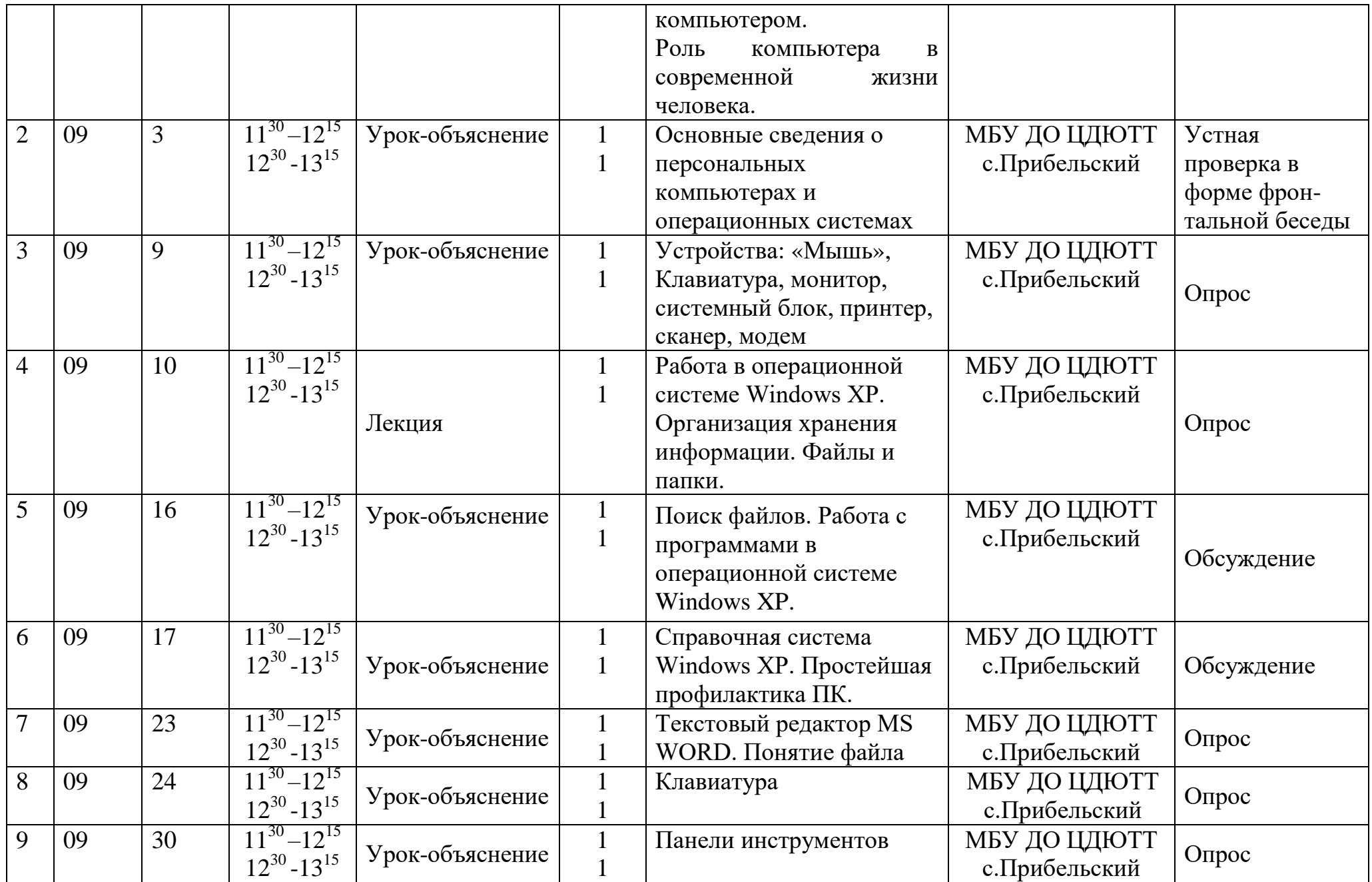

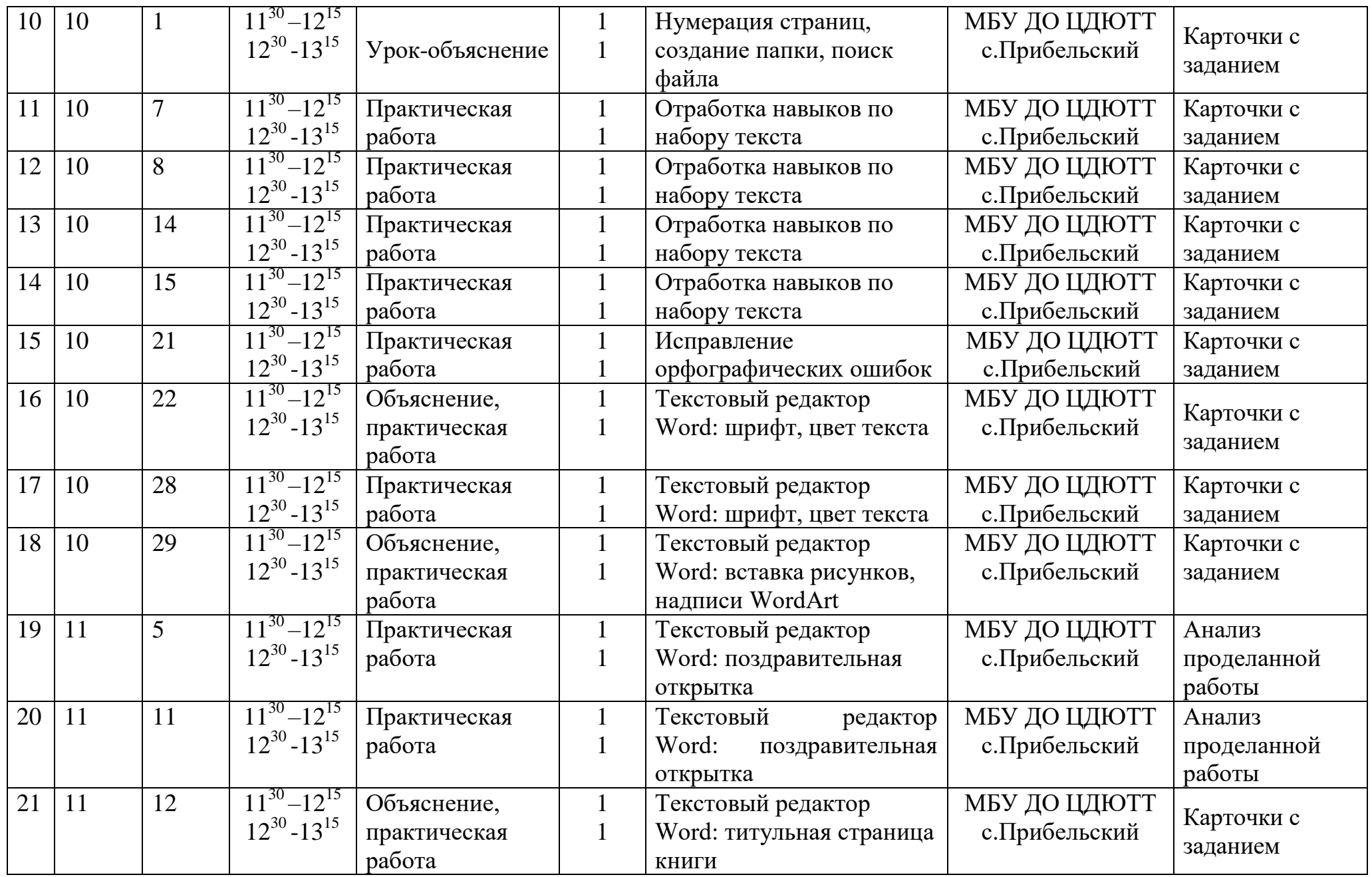

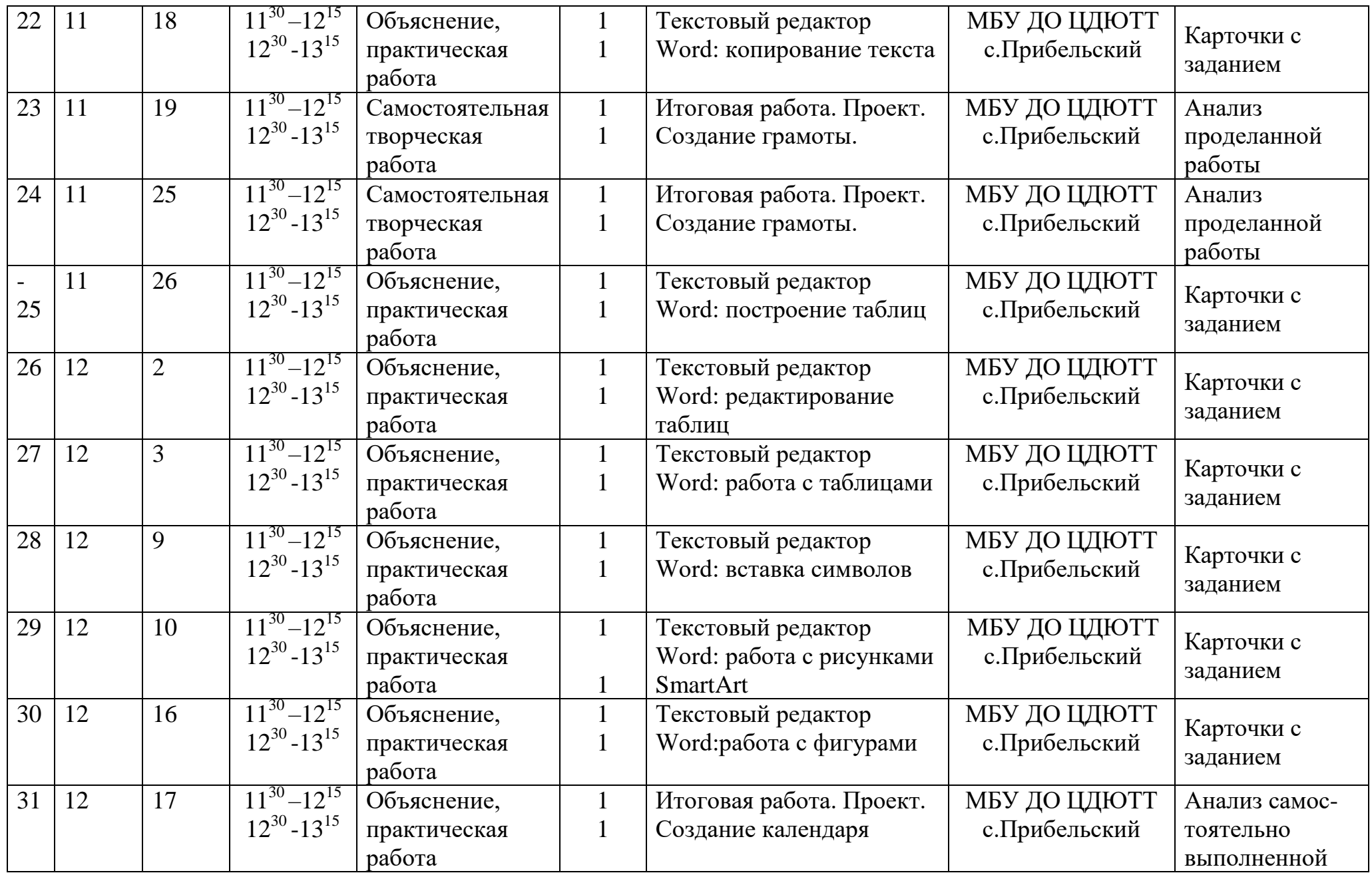

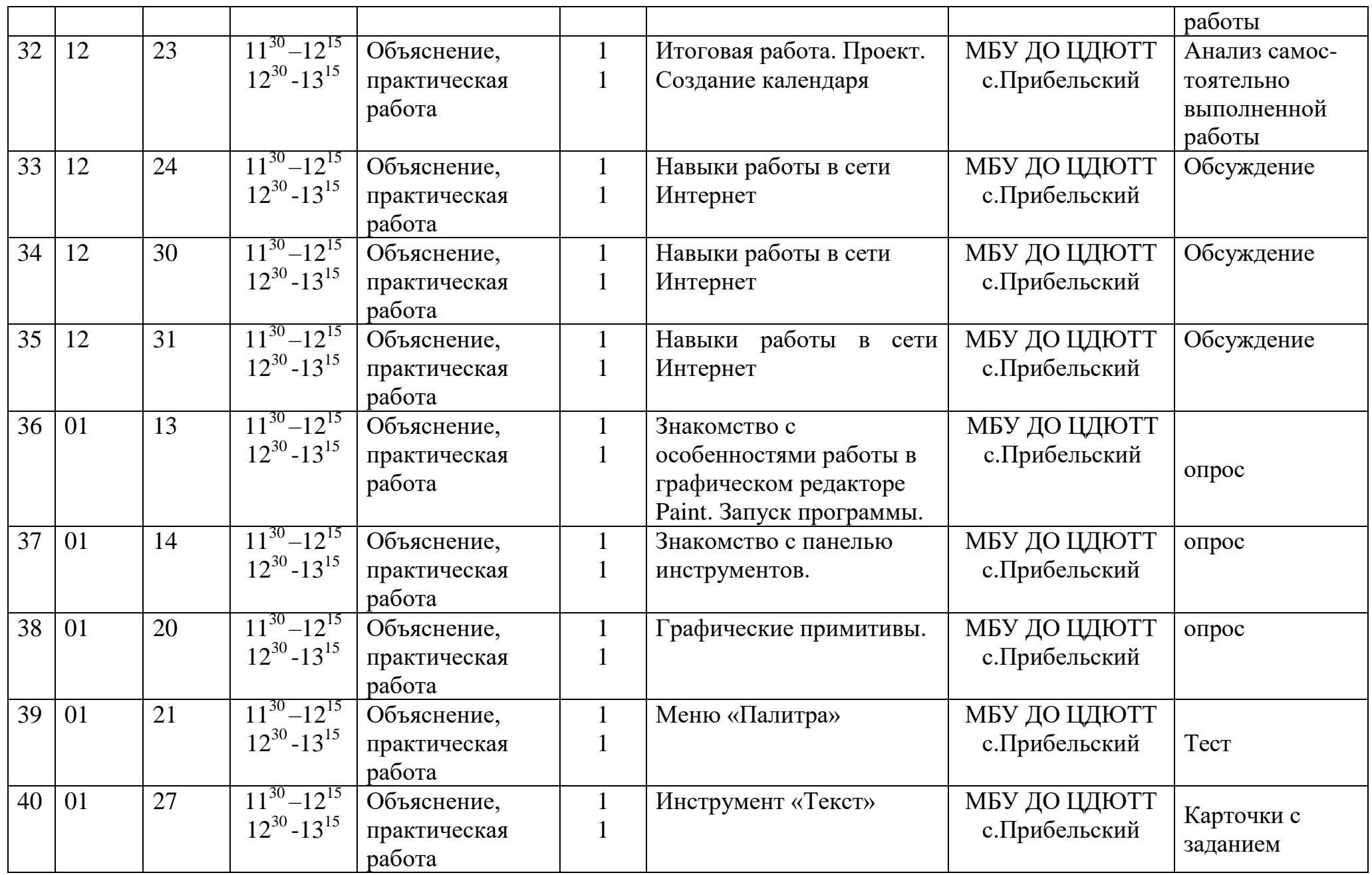

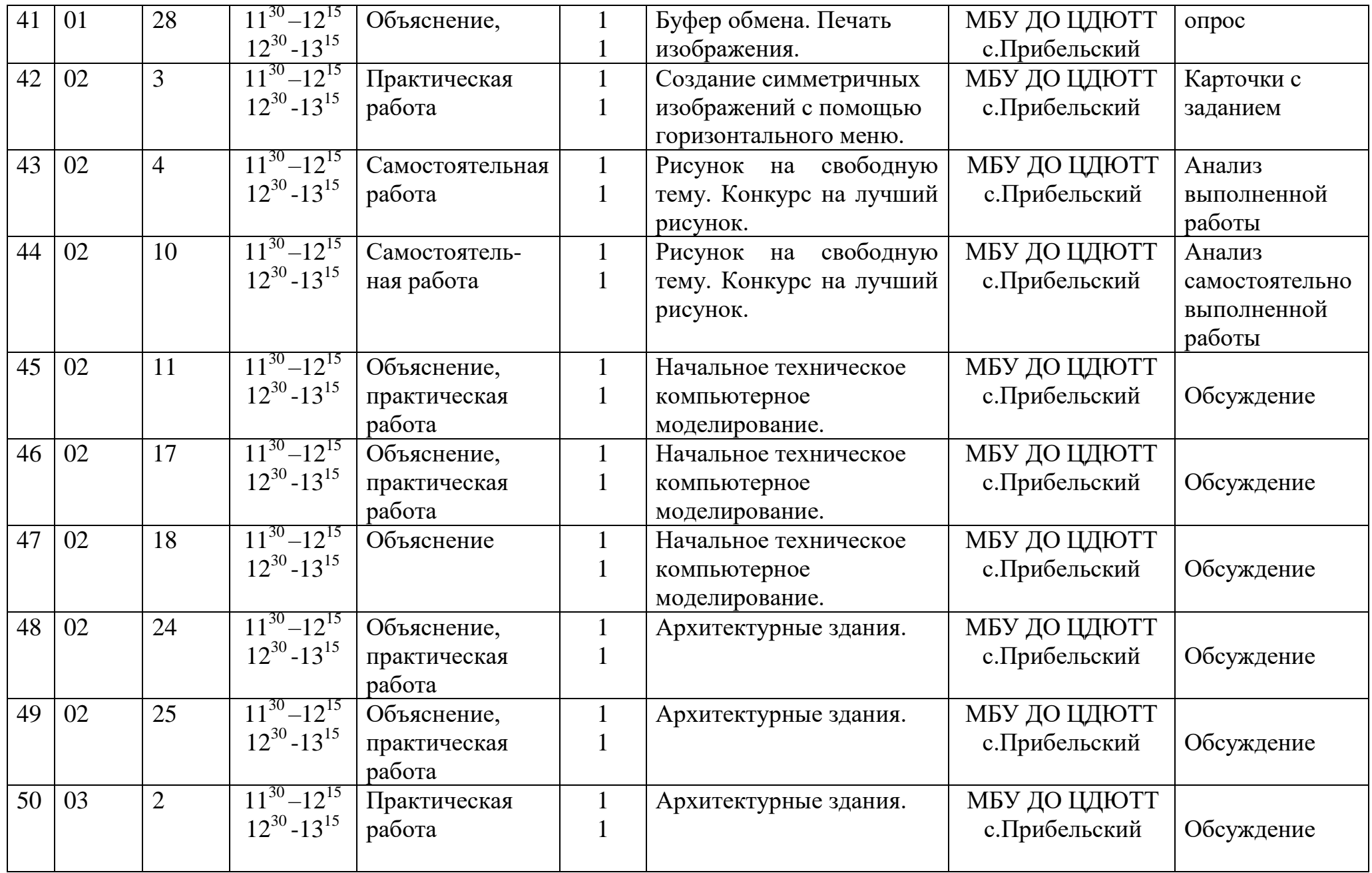

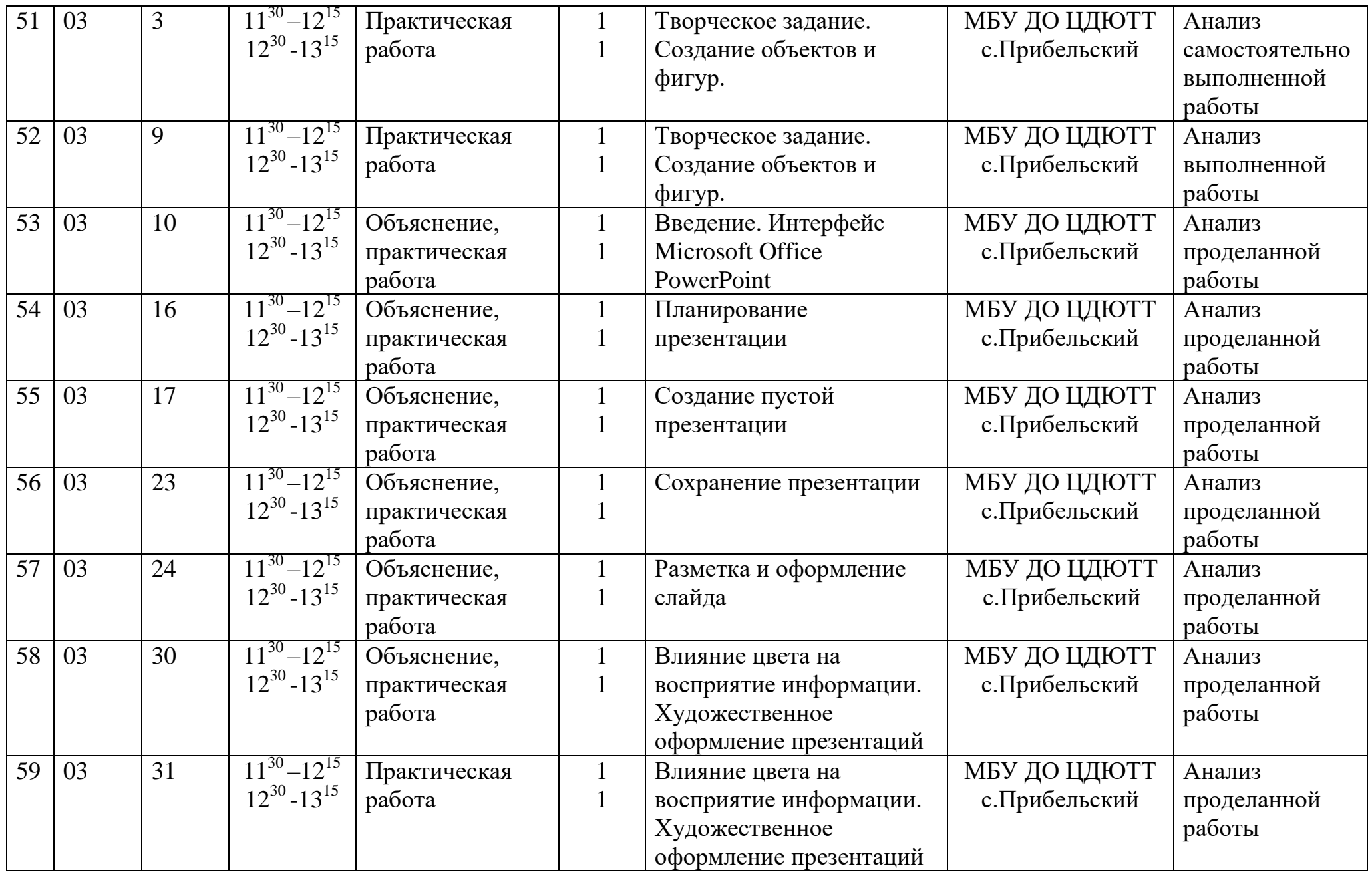

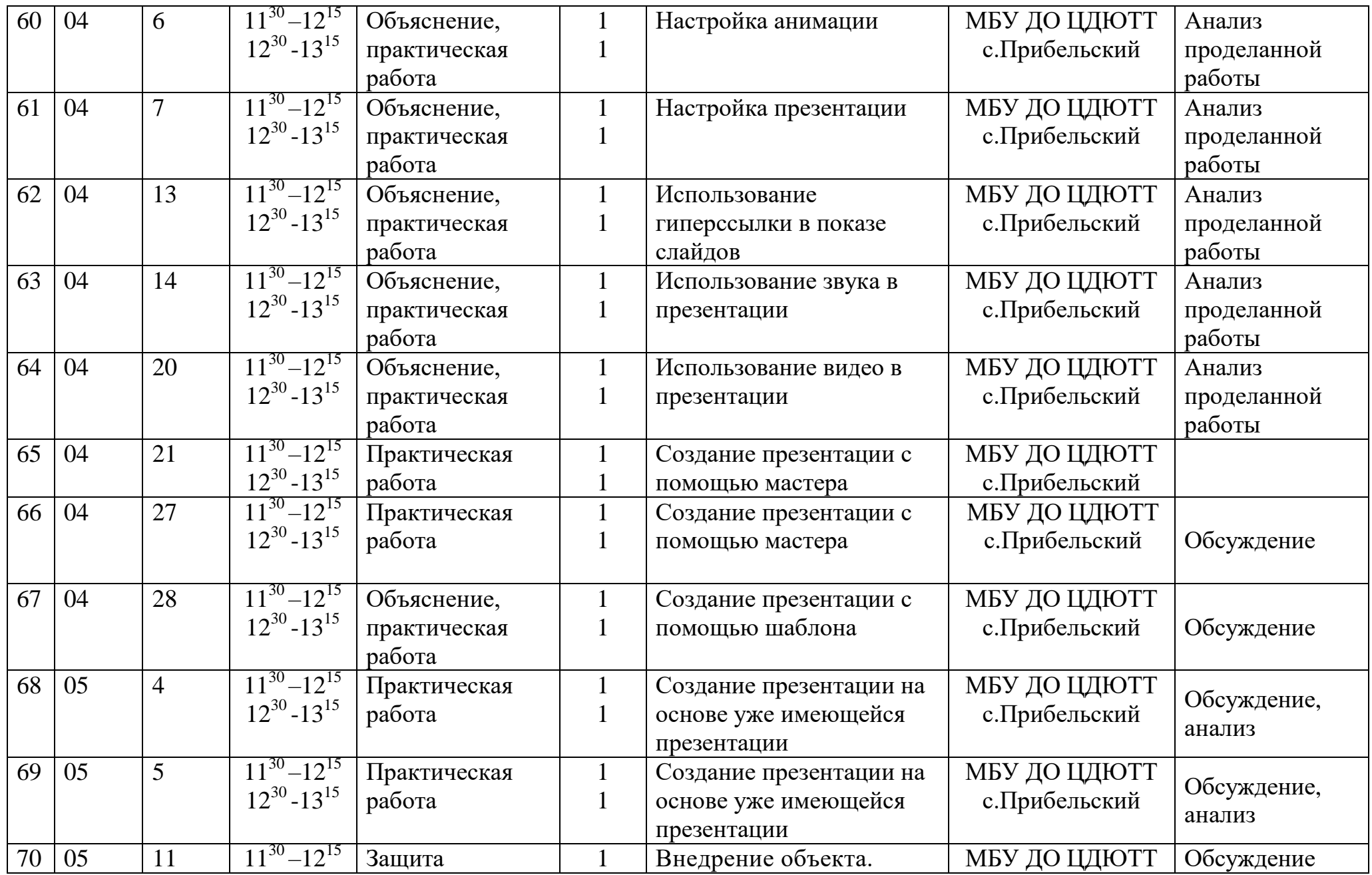

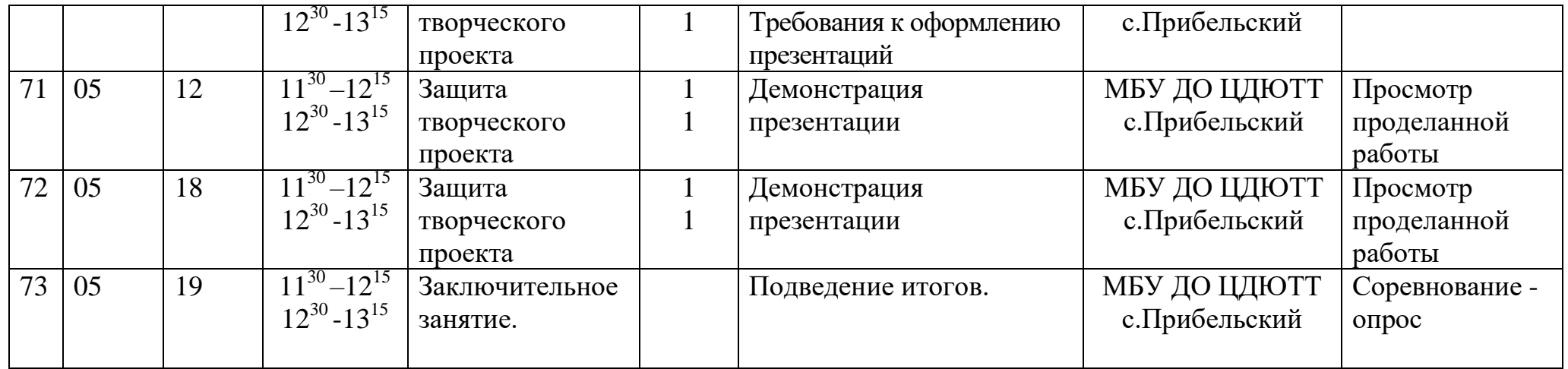

### **ПРИЛОЖЕНИЕ**

#### **Приемы работы с объектами**

- 1. Создать папку с названием **…**.
- 2. Создать еще две новых папки и назвать их **…1** и **…2**.
- 3. Переместить папки **…1** и **…2** в папку **…**, используя метод перетаскивания.
- 4. Переименовать **…1** и **…2**, назвав их **К..1** и **К..2**.
- 5. В окне папки **…** удалить папку **К..1**. Затем восстановить ее.
- 6. Закрыть все окна.
- 7. Выполнить перезагрузку компьютера.

#### **Использование сети Интернет**

#### Задание 1

- 1. Найти в сети Интернет информацию о **…** (небольшой рассказ) с иллюстрациями (любыми двумя).
- 2. Создать web-закладку этой страницы.
- 3. Сохранить информацию в документе под названием **..**.

#### Задание 2

- 1. Найти рисунок с изображением … (любой).
- 2. Сделать этот рисунок фоном рабочего стола.
- 3. Сохранить его в папке МОИ РИСУНКИ с любым названием.

#### Задание 3

- 1. Найти поздравительные стихотворения.
- 2. Создать web-закладку этой страницы.
- 3. Сохранить себе одно из стихотворений под названием **…**.

#### **Квест-тест**

1. Начни с ячейки (4,4) и, двигаясь по стрелкам, собери слово. Полученное слово означает:

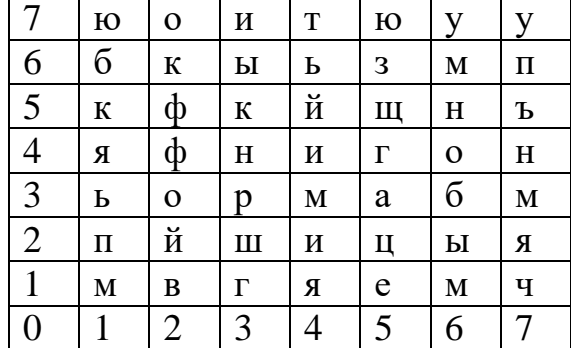

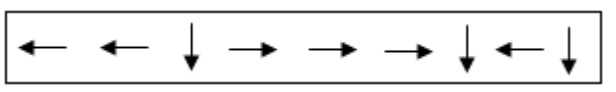

А) Способ передачи информации

Б) Средство мобильной связи

В) Устройство хранения информации

Г) Сведения, данные

2. Найдите определение, которое наиболее точно соответствует словосочетанию **«компьютерная мышь».**

A.Зверёк-грызун, который живёт в лесах

B.Разновидность устройства вывода информации из компьютера

C.Марка монитора

D.Устройство, преобразующее механическое движение в движение курсора на экране

## **Проверка знаний Excel**

Оформить на листе следующий фрагмент:

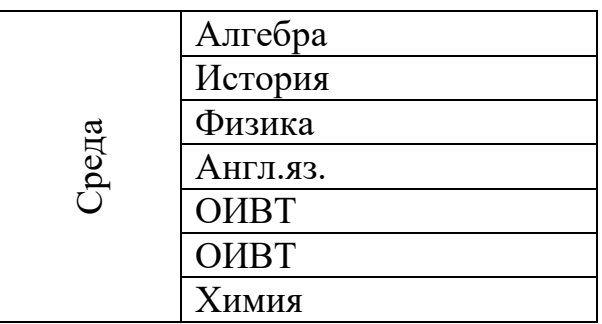

#### **Образец раздаточного материала «Назначение кнопок манипулятора Мышь»**

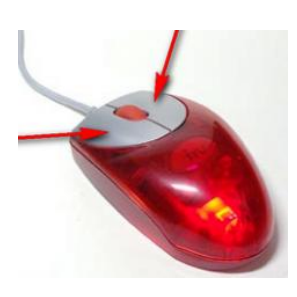

**Левая кнопка мыши** наиболее рабочая. Левой кнопкой мы открываем файлы и папки, перетаскиваем их, удаляем, выделяем. **Правая кнопка мыши** позволяет давать компьютеру различные команды. Наведите курсор на любой файл или папку и нажмите правую кнопку мыши, вы увидите окошко с меню, где можно выбрать нужное действие с файлом или папкой.

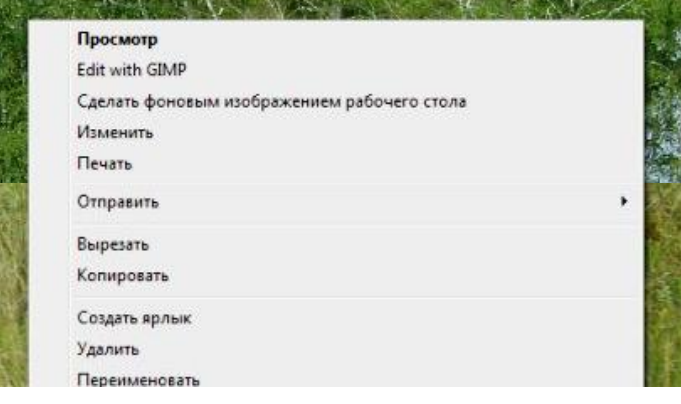

Ваше меню возможно будет отличаться от этого меню, но основные пункты там присутствуют. Итак, правой кнопкой мыши открываем меню файла или папки,а действия-Удалить, Переименовать, Отправить, производим левой кнопкой. Для разных файлов и папок меню

может отличаться.

## **Вставка таблицы в текст**

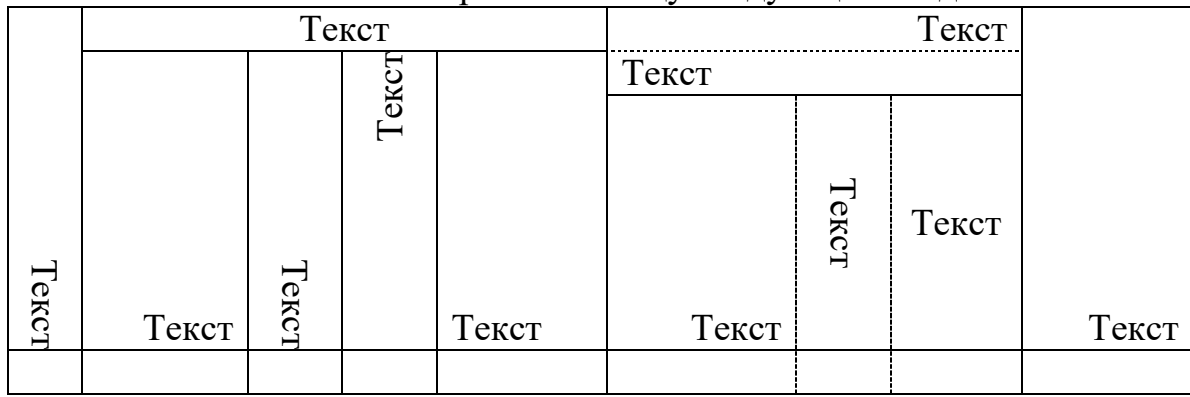

#### Начертить таблицу следующего вида

#### **Вопросы для самоконтроля и итогового контроля**

- 1. Что такое модель?
- 2. Чем модель отличается от реального объекта или процесса?
- 3. Что такое моделирование?
- 4. Приведите примеры моделей.
- 5. Что может послужить прототипом для моделирования?

6. Случалось ли вам видеть модели реального объекта «дерево»? Как они выглядели?

- 7. Как могла бы выглядеть модель реального явления «ветер»?
- 8. Приведите пример процесса и его модели.

9. Приведите примеры разных моделей для одного и того же объекта, процесса или явления.

- 10. Приведите примеры классификаций из реальной жизни.
- 11. По каким признакам можно классифицировать модели?
- 12. Приведите примеры учебных моделей.
- 13. Чем отличаются статические модели от динамических?
- 14. Приведите примеры статических и динамических моделей.
- 15. Что такое материальные модели?
- 16. Что такое информационные модели?
- 17. Что такое вербальные модели?
- 18. Что такое знаковые модели?
- 19. Какие вы знаете виды информационных моделей по форме представления?
- 20. Чертеж на бумаге, это какая модель?
- 21. Что необходимо для построения модели на компьютере?
- 22. Что вы понимаете под компьютерной моделью?
- 23. Что является отправным и конечным пунктами моделирования?
- 24. Назовите два основных типа постановки задач моделирования.
- 25. Какие могут быть цели моделирования?
- 26. Что такое анализ объекта?
- 27. Приведите примеры объектов с равноправными взаимосвязями.
- 28. Приведите примеры объектов с подчиненными связями.

29. Какую информацию можно собрать об объекте «пара обуви»? Какая информация нужна, чтобы дать ответ, поместится ли эта пара в коробку с заданными размерами?

30. Что нужно знать о подростке, чтобы дать ему рекомендацию о выборе профессии?

31. Назовите инструменты компьютерного моделирования.

32. Чем мы руководствуемся, когда выбираем инструмент для компьютерного моделирования?

- 33. Что такое компьютерная модель?
- 34. Что такое компьютерный эксперимент?
- 35. Что такое тестирование модели?
- 36. В чем заключается анализ результатов моделирования?

37. С чем связаны ошибки моделирования, и что надо делать, когда ошибка обнаружена?

38. Что такое геометрическая модель объекта и чем она отличается от реального объекта?

39. Для чего нужны геометрические модели?

40. Какими моделями вы пользуетесь на уроках в школе? Приведите примеры.

41. Что можно моделировать на плоскости? Приведите примеры использования плоскостных моделей.

42. Есть ли у вас среди настольных игр то, что можно назвать моделями?

43. Что можно моделировать с помощью набора объемных деталей? Приведите примеры использования объемных моделей в реальной жизни. С какой целью создаются объемные модели?

44. Почему использование компьютера облегчает процесс моделирования?

45. Назовите не менее трех способов тиражирования (размножения) деталей экранных конструкторов.

46. Что такое «меню готовых форм» и для чего нужно его создавать?

47. Назовите области применения графического редактора.

48. Можно ли выполнять в графическом редакторе точные построения?

49. Для чего могут понадобиться точные построения, выполненные в графическом редакторе?

50. Какими операциями в графическом редакторе можно заменить циркуль?

51. Как можно удалить дополнительные построения на экране?

52. Что такое словесная модель?

53. Какие цели ставятся при составлении словесных моделей?

- 54. Приведите примеры словесных моделей.
- 55. Какие инструменты используются для создания словесных моделей?

56. Какие приемы используются для придания наглядности модели?

57. Что позволяет достигнуть точности модели?

- 58. Что такое математическая модель?
- 59. Для каких объектов или процессов можно составить математическую модель?

60. Приведите примеры математических моделей, с которыми вы знакомы из школьного курса. Какие параметры объектов они связывают?

61. Какие инструменты используются для компьютерного оформления математических моделей?

62. Составьте математическую модель пересчета дюймов в сантиметры (1 дюйм = 2,54 см).

63. Составьте математическую модель, связывающую цену, вес и стоимость порции сыра.

64. Составьте математическую модель по приведенной словесной модели: на тело, погруженное в жидкость, действует выталкивающая сила, равная весу жидкости, вытесненной телом.

65. Какие виды структур вы знаете?

- 66. Что такое структурная модель?
- 67. Когда удобнее использовать таблицу для описания объектов?
- 68. Каким инструментом оформляется компьютерная таблица?
- 69. Для чего используются схемы?
- 70. Какая информация может быть представлена на схеме?
- 71. Найдите в школьном учебнике примеры схем и таблиц.
- 72. Что такое граф?
- 73. Что показывают вершины и ребра графа?
- 74. Что такое блок-схема?
- 75. Что описывает блок-схема в отличие от других схем?

76. Какие компьютерные инструменты используются для составления схем, графов, блок-схем?

- 77. Что такое логическая модель? Приведите примеры.
- 78. Что такое логическое высказывание?
- 79. Какие значения может принимать логическое высказывание?
- 80. Какие вы знаете операции над логическими высказываниями?
- 81. Что такое условие?
- 82. Приведите примеры простых и сложных условий.
- 83. Как можно записать условие при помощи операций сравнения?
- 84. Какие структуры используют для описания логических моделей?

85. Приведите примеры информационных моделей, содержащих систематизированную информацию об объектах.

- 86. Каковы цели создания компьютерных информационных моделей?
- 87. Что такое СУБД?
- 88. Какой самый простой способ организации данных информационной модели?
- 89. Какая информация содержится в столбцах при табличном способе организации данных?
- 90. Какая информация содержится в строках при табличном способе организации данных?
- 91. Назовите стадии разработки компьютерных информационных моделей.
- 92. В чем заключается компьютерный эксперимент в среде баз данных?
- 93. Какие основные операции работы с данными предлагает СУБД?
- 94. Что такое сортировка?
- 95. Что такое фильтр?
- 96. Что такое отчет в базе данных?
- 97. Какие формы представления данных используются в отчете?

98. Какие информационные модели можно назвать стандартными, какие уникальными?

99. Как из базы данных «Учащиеся» выбрать ребят, увлекающихся чтением или музыкой?

100. Как выбрать из базы данных всех девочек с именами Вера, Надежда, Любовь?

101. В секцию баскетбола отбираются ребята, рост которых превышает средний показатель больше чем на 10 см. Создайте на основе базы данных «Учащиеся» фильтр «Баскетбол», в котором будут отобраны записи, удовлетворяющие этому критерию.

- 102. В чем суть задачи «что будет, если...» при моделировании?
- 103. В чем суть задачи «как сделать, чтобы...» при моделировании?
- 104. Из каких основных этапов состоит моделирование?
- 105. Что нужно при моделировании в электронной модели?
- 106. В чем особенности компьютерной модели в электронной таблице?